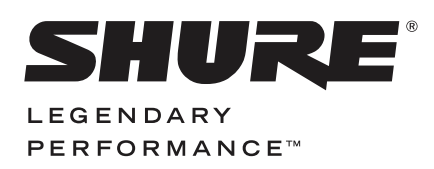

**WIRELESS SYSTEM**

# QLX-D USER GUIDE

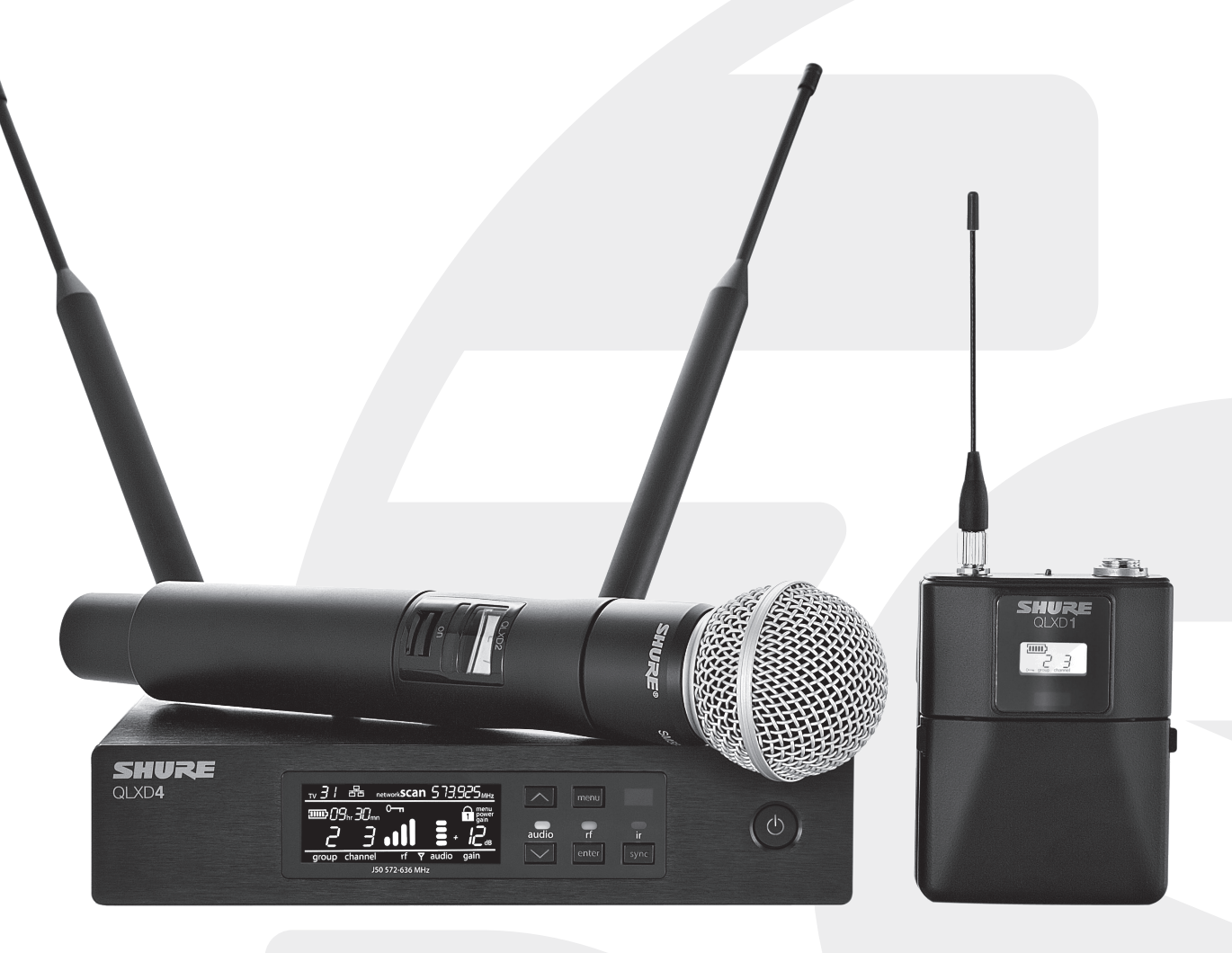

# Руководство пользователя

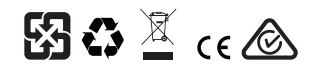

© 2014 Shure Incorporated 27A22351 (Rev. 1)

### **ВАЖНЫЕ ИНСТРУКЦИИ ПО ТЕХНИКЕ БЕЗОПАСНОСТИ**

- 1. ПРОЧИТАЙТЕ эти инструкции.<br>2. СОХРАНИТЕ эти инструкции.
- 2. СОХРАНИТЕ эти инструкции.<br>2. СОХРАНИТЕ эти инструкции.<br>3. ОБРАШАЙТЕ ВНИМАНИЕ на
- 3. ОБРАЩАЙТЕ ВНИМАНИЕ на все предупреждения. 4. СЛЕДУЙТЕ всем инструкциям.
- 
- 5. НЕ пользуйтесь этим прибором вблизи воды.<br>6. ЧИСТИТЕ ТОЛЬКО сухой тканью. 6. ЧИСТИТЕ ТОЛЬКО сухой тканью.<br>7. НЕ закрывайте никакие вентиляци
- НЕ закрывайте никакие вентиляционные отверстия. Оставляйте расстояния, нужные для достаточной вентиляции, и выполняйте установку в соответствии с инструкциями изготовителя.
- 8. НЕ устанавливайте вблизи каких бы то ни было источников тепла открытого пламени, радиаторов, обогревателей, печей или других приборов (включая усилители), выделяющих тепло. Не помещайте на изделие источники открытого пламени.
- 9. НЕ пренебрегайте защитными свойствами поляризованной или заземляющей вилки. Поляризованная вилка имеет два ножевых контакта, из которых один шире другого. Заземляющая вилка имеет два ножевых контакта и третий, заземляющий, штырь. Более широкий контакт или третий штырь предусматриваются для безопасности. Если вилка прибора не подходит к вашей розетке, обратитесь к электрику для замены розетки устаревшей конструкции.
- 10. ЗАЩИТИТЕ силовой шнур, чтобы на него не наступали и чтобы он не был пережат, особенно в местах подсоединения к вилкам, розеткам и в месте выхода из прибора.
- 11. ИСПОЛЬЗУЙТЕ ТОЛЬКО те принадлежности и приспособления, которые
- предусмотрены изготовителем. 12. ИСПОЛЬЗУЙТЕ только с тележкой, стендом, штативом, кронштейном или столом, которые предусмотрены изготовителем или наглухо прикреплены к прибору. При использовании тележки будьте осторожны, когда передвигаете тележку вместе с прибором — переворачивание может привести к травме.

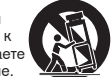

- 13. ОТСОЕДИНЯЙТЕ прибор ОТ СЕТИ во время грозы или если он не используется
- длительное время. 14. ПОРУЧИТЕ все обслуживание квалифицированному техническому персоналу. Обслуживание требуется при каком-либо повреждении прибора, например, при повреждении шнура питания или вилки, если на прибор была пролита жидкость или на него упал какой-либо предмет, если прибор подвергся воздействию дождя или сырости, не функционирует нормально или если он падал.
- 15. НЕ допускайте попадания на прибор капель или брызг. НЕ ставьте на прибор сосуды с жидкостью, например, вазы.
- 16. Вилка электропитания или штепсель прибора должны быть легко доступны.
- 
- 17. Уровень воздушного шума этого аппарата не превышает 70 дБ (A). 18. Аппараты конструкции КЛАССА I необходимо подсоединять к СЕТЕВОЙ розетке с защитным соединением для заземления.
- 19. Чтобы уменьшить риск возгорания или поражения электрическим током, не допускайте попадания на этот аппарат дождя или влаги.
- 20. Не пытайтесь вносить изменения в это изделие. Это может привести к травме и (или) выходу изделия из строя. 21. Эксплуатируйте это изделие в указанном диапазоне рабочих температур.
- Этот знак показывает, что внутри прибора имеется опасное  $\#$  Этот знак показывает, что внутри прибора имеется он $\#$  напряжение, создающее риск электрического удара.
	-

Этот знак показывает, что в сопроводительной документации к прибору есть важные указания по его эксплуатации и обслуживанию.

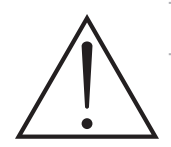

# ВНИМАНИЕ

- Батарейные блоки питания могут взрываться или выделять токсичные материалы. Остерегайтесь ожогов или возгорания. Ни в коем случае нельзя вскрывать, разбивать, модифицировать, разбирать, нагревать выше 60 °C или сжигать батарейки.
- Следуйте инструкциям изготовителя
- Для подзарядки аккумуляторных батареек Shure используйте только зарядное устройство Shure
- ПРЕДОСТЕРЕЖЕНИЕ. Неправильная замена батарейки может привести к взрыву. Заменяйте только батарейкой того же или эквивалентного типа.
- Ни в коем случае не берите батарейки в рот. При проглатывании обратитесь к врачу или в местный токсикологический центр
- Не замыкайте батарейки накоротко; это может привести к ожогам или возгоранию
- Не заряжайте и не используйте никакие другие батарейки, кроме аккумуляторных батареек Shure
- Утилизируйте батарейки надлежащим образом. По вопросам надлежащей утилизации использованных батареек обращайтесь к местному поставщику
- Не подвергайте батарейки (батарейные блоки питания или установленные батарейки) чрезмерному нагреву от солнца, открытого пламени и т.п.

**ВНИМАНИЕ:** Неправильная замена батарейки может привести к взрыву. Используйте только батарейки, совместимые с Shure.

**Примечание.** Используйте только с блоком питания, входящим в комплект, или эквивалентным устройством, утвержденным Shure.

# ЛИЦЕНЗИОННАЯ ИНФОРМАЦИЯ

Лицензирование: Для эксплуатации этого оборудования на некоторых территориях может требоваться административная лицензия. В отношении возможных требований обращайтесь в соответствующий национальный орган. Изменения или модификации, не получившие четко выраженного утверждения Shure Incorporated, могут лишить вас права эксплуатировать это оборудование. Лицензирование беспроводного микрофонного оборудования Shure является обязанностью пользователя, и возможность получения пользователем лицензии зависит от классификации и применения, а также от выбранной частоты. Компания Shure настоятельно рекомендует пользователю, прежде чем выбирать и заказывать частоты, обратиться в соответствующий регулятивный орган по телекоммуникациям в отношении надлежащего лицензирования.

Этот цифровой аппарат класса В соответствует канадским нормам ICES-003. Cet appareil numérique de la classe B est conforme à la norme NMB-003 du Canada.

**Предупреждение.** Во избежание помех следите, чтобы поблизости от вашей беспроводной системы не было работающих мобильных телефонов и мобильных широкополосных устройств.

### **Информация для пользователя**

Данное оборудование прошло испытания, и было установлено, что оно соответствует пределам для цифрового устройства класса В согласно части 15 Правил FCC. Эти пределы определены исходя из обеспечения обоснованного уровня защиты от вредных помех при установке в жилых зданиях. Это оборудование генерирует, использует и может излучать высокочастотную энергию; если его установка осуществляется не в соответствии с инструкциями, оно может создавать вредные помехи для радиосвязи. Однако нет гарантии, что при конкретной установке помехи не возникнут. Если оборудование создает вредные помехи приему радио- или телевизионных передач, в чем можно убедиться, включая и выключая оборудование, пользователю рекомендуется устранить помехи одной или несколькими из следующих мер:

- Измените ориентацию или переместите приемную антенну.
- Увеличьте расстояние между оборудованием и приемником.
- Подключите оборудование к розетке, находящейся не в той цепи, к которой подсоединен приемник.
- Обратитесь за помощью к дилеру или опытному радио- или телевизионному технику.

### **Предупреждение для цифровых устройств (Австралия)**

Настоящее устройство действует согласно лицензии класса ACMA и должно соответствовать всем условиям этой лицензии, включая рабочие частоты. До 31 декабря 2014 соответствие этого устройства будет обеспечено, если оно работает в диапазоне частот 520-820 МГц. **ПРЕДОСТЕРЕЖЕНИЕ.** После 31 декабря 2014 для обеспечения соответствия необходимо, чтобы устройство не работало в диапазоне 694-820 МГц.

# Contents

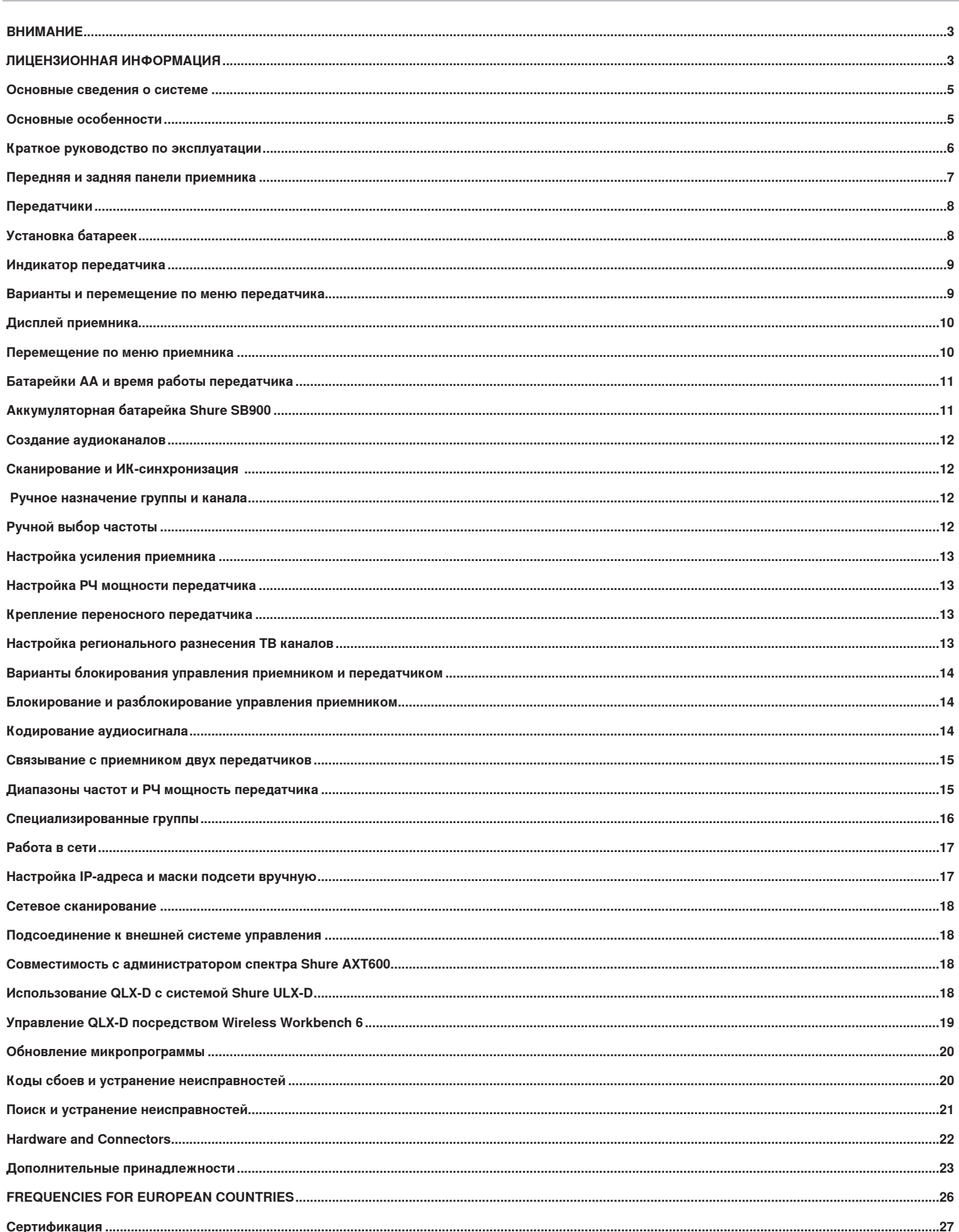

# Основные сведения о системе

Цифровая беспроводная система QLX-D™ обеспечивает четкую бесперебойную работу с 24-битным цифровым аудиосигналом. QLX-D сочетает профессиональные возможности с упрощенной настройкой и эксплуатацией. Эта беспроводная система рассчитана на работу в сложных установках в условиях непосредственного воспроизведения звука.

Цифровая беспроводная технология Shure, реализованная в QLX-D, поддерживает четкую, детальную передачу звука при расширенной, практически плоской частотной характеристике. QLX-D рассчитана на высокую эффективность использования РЧ спектра и позволяет одновременно использовать в одном частотном диапазоне более 60 совместимых каналов. Автоматическое сканирование каналов и ИК синхронизация значительно упрощают и ускоряют поиск и распределение свободных частот. Соединение в сеть Ethernet позволяет выполнять сканирование сетевых каналов для нескольких приемников. Расширенное согласование частот выполняется при помощи управляющего программного обеспечения Shure Wireless Workbench®. Обязательной функцией является стандарт кодирования AES-256, который легко вводится в действие, если нужна защищенная беспроводная передача.

Использование в QLX-D аккумуляторных батарей Shure, обладающих значительно большим сроком службы, чем щелочные батарейки, дает существенное долговременное снижение эксплуатационных расходов. Остающийся ресурс батареек выводится в часах и минутах. QLX-D — это самая последняя новаторская цифровая технология Shure, обеспечивающая четко определенные рабочие характеристики.

# Основные особенности

- Прозрачный 24-битный цифровой звук
- Расширенный частотный диапазон, 20 Гц 20 кГц (зависит от микрофона)
- Динамический диапазон 120 дБ
- Цифровое прогнозное коммутационное разнесение
- Ширина полосы настройки 64 МГц (зависит от региона)
- Более 60 доступных каналов на полосу частот (зависит от региона)
- До 17 одновременно работающих систем в ТВ диапазоне 6 МГц; 22 системы в диапазоне 8 МГц
- Легкость попарного связывания передатчиков и приемников посредством сканирования и ИК синхронизации
- Автоматическое сканирование каналов
- Объединение нескольких приемников в сеть Ethernet
- Сетевое сканирование каналов настраивает свободные частоты для приемников, объединенных в сеть
- Совместимость с программным обеспечением Shure Wireless Workbench® 6
- Дистанционное управление через мобильное устройство или планшет посредством приложения ShurePlus™ Channels
- Кодирование AES-256 для защищенной беспроводной передачи
- Элегантный и удобный интерфейс с выводом меню на высоконтрастный ЖКД
- Совместимость с внешними системами управления, такими как AMX или Crestron
- Конструкция профессионального качества из металла
- Питание от 2 батареек AA или от аккумуляторной батарейки Shure SB900

### **Компоненты системы**

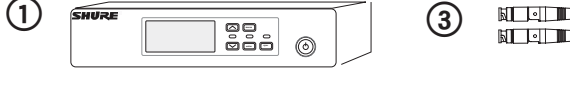

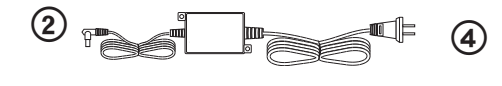

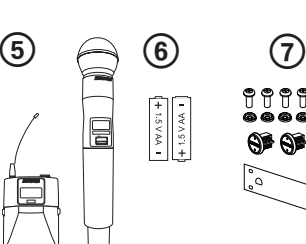

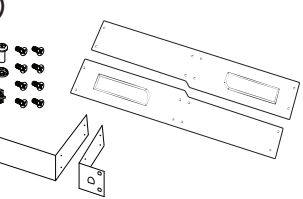

⑥ Щелочные батарейки AA (в Аргентине в комплект не входят) ⑦ Крепеж для установки в стойке

### ① Приемник QLXD4

② Блок питания PS23

③ Полуволновые антенны (2 шт.)

- ④ Кабели BNC со сквозными переходниками (2 шт.)
- ⑤ Переносной передатчик QLXD1 или ручной передатчика QLXD2, по выбору

### **Варианты модели**

Имеются варианты моделей с дополнительными компонентами для конкретных видов выступлений.

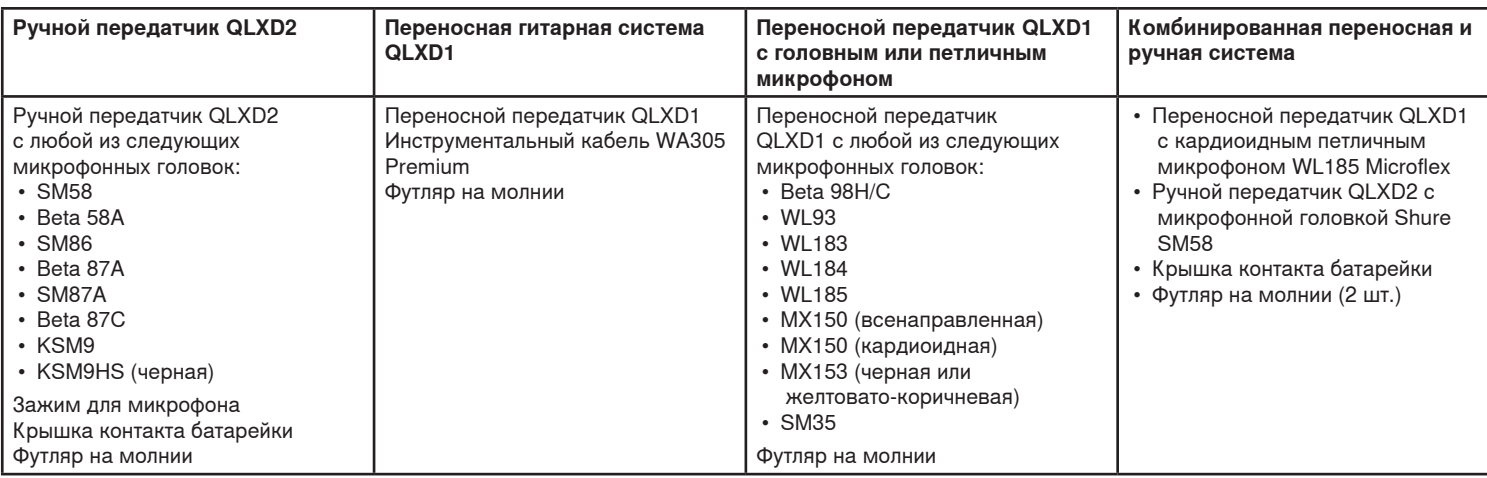

# Краткое руководство по эксплуатации

### **Шаг 1. Подключение питания и антенны**

- ① Подключите антенну к каждому разъему для антенн.
- ② Подключите блок питания к приемнику, а затем к источнику питания переменного тока.
- Подключите аудиовыход приемника к усилителю или микшеру.
- Чтобы включить приемник, нажмите и удерживайте кнопку питания.

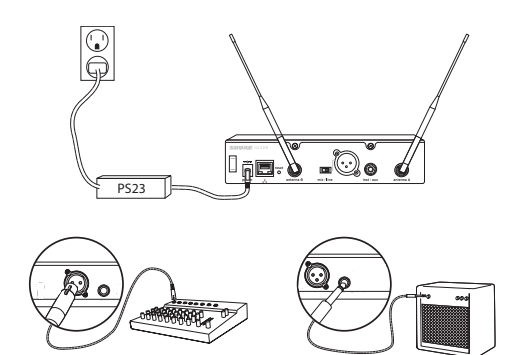

### **Шаг 2. Сканирование для поиска наилучшего доступного канала**

1. Чтобы найти функцию сканирования, нажмите кнопку menu приемника.

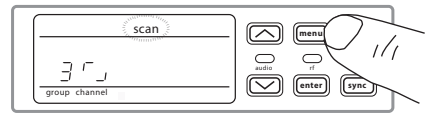

2. Чтобы запустить сканирование, нажмите кнопку enter. В режиме сканирования будет мигать значок сканирования. По окончании сканирования на дисплее появятся выбранные группа и канал.

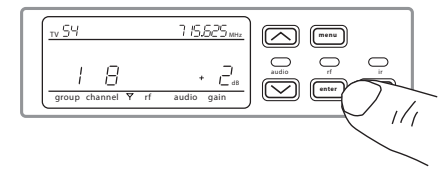

**Шаг 3. Установка батареек в передатчик**

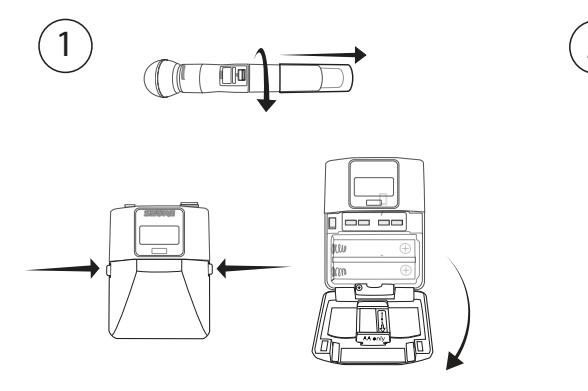

### **① Откройте отсек для батареек**

Чтобы открыть отсек для батареек, на переносном передатчике сожмите боковые язычки, а на ручном отвинтите крышку (см. рисунок).

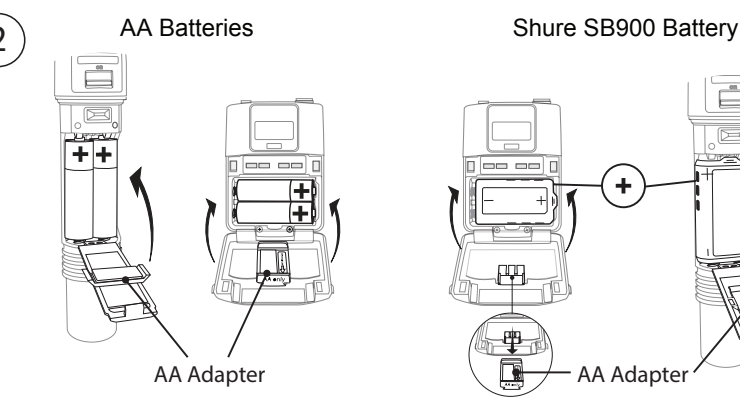

- **② Установите батарейки**
	- **Батарейки типа AA:** Установите батарейки и адаптер для батареек АА, обращая внимание на полярность. См. рисунок.
	- **Батарейка Shure SB900:** Установите батарейку, как показано на рисунке (обращая внимание на полярность), извлеките адаптер для батареек АА и на ручном передатчике установите его для хранения в крышку

**Примечание.** Если используются батарейки AA, выберите тип батарейки из меню передатчика, чтобы обеспечить точное измерение ресурса.

### **Шаг 4. ИК синхронизация для создания аудиоканала**

- 1. Включите передатчик.
- 2. Нажмите кнопку sync приемника. Замигает красный светодиод ir. показывая, что действует режим синхронизации.
- 3. Направьте друг на друга окна ИК синхронизации передатчика и приемника при расстоянии между ними <15 см. Когда окна передатчика и приемника будут соосны, красный светодиод ir будет гореть постоянно, и автоматически установится синхронизация.

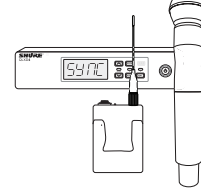

 $<$  15 cm (6 in.)

4. syncgood (синхронизация прошла успешно) появится на дисплее когда ИК синхронизация будет выполнена. Загорится синий светодиод rf, показывая, что передатчик находится в пределах дальности действия приемника.

**Примечание.** Если ИК синхронизация не состоится, повторите процедуру синхронизации, внимательно следя за соосностью ИК окон передатчика и приемника.

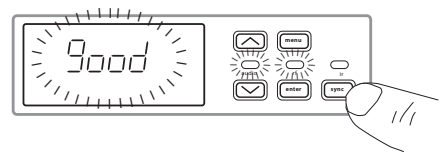

### **Шаг 5. Проверка звука и настройка усиления**

- 1. Проверьте передатчик на различных уровнях исполнения, следя за измерителем audio и светодиодом audio. Измеритель audio должен содержать хотя бы 3 столбца, а светодиод audio должен быть зеленым. Уменьшите усиление, если звук заметно искажается.
- 2. Если понадобится, увеличивайте или уменьшайте усиление, нажимая кнопки-стрелки передней панели приемника.

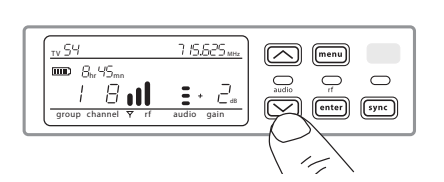

### Передняя и задняя панели приемника

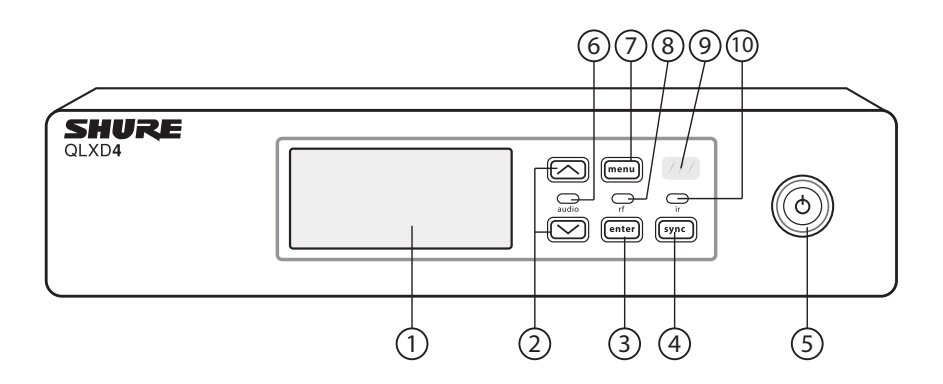

### **① Дисплей**

Показывает меню и настройки приемника и передатчика.

### **② Кнопки-стрелки**

Настройка усиления или изменение параметров меню.

### **③ Кнопка Enter**

Нажмите, чтобы сохранить изменения меню или параметров.

### **Кнопка Sync**

Нажмите, чтобы активировать ИК синхронизацию.

### **⑤ Выключатель питания**

Включает и выключает питание приемника.

### **⑥ Светодиод аудио**

- Зеленый нормальный сигнал
- Желтый сигнал приближается к порогу ограничителя<br>- Красный чтобы не лопустить клипирования вступил в
- Красный чтобы не допустить клипирования, вступил в действие ограничитель

### **⑦ Кнопка меню**

- Нажмите, чтобы открыть или выбрать экран меню
- Нажмите, чтобы отменить подготовленные изменения
- Нажмите и удерживайте, чтобы вернуться на начальный экран

### **⑧ Светодиод РЧ**

Светится при активной РЧ связи с передатчиком.

#### **⑨ ИК окно**

При наличии ИК синхронизации направьте на ИК окно передатчика, чтобы автоматически программировать передатчик.

### **⑩ Светодиод синхронизации**

- Мигает: режим ИК синхронизации установлен
- Светится постоянно: окна приемника и передатчика направлены друг на друга для ИК синхронизации

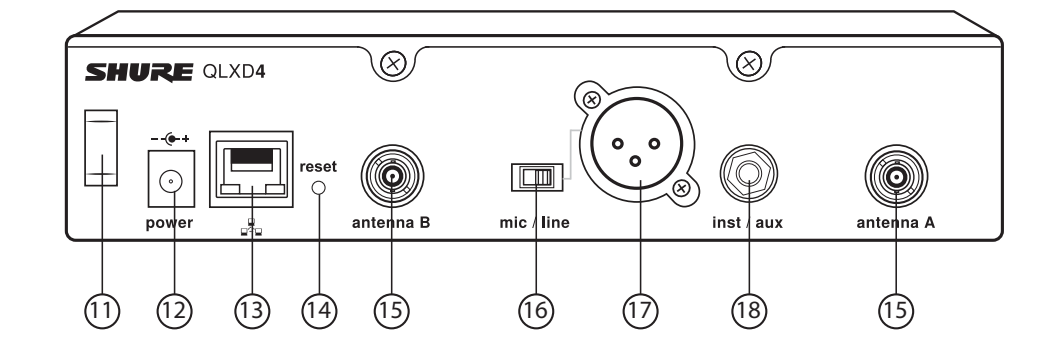

### **⑪ Разгрузчик шнура питания**

Предохраняет шнур питания от натяжения.

### **⑫ Разъем питания**

Точка подключения блока питания постоянного тока.

### **⑬ Порт Ethernet**

Для сетевого соединения.

- Оранжевый светодиод (сетевая скорость):
- выкл. 10 Мбит/с, вкл. 100 Мбит/с

- Зеленый светодиод (состояние в сети):

выкл. — связь с сетью отсутствует, вкл. — сетевой канал действует

мигает — частота соответствует объему трафика

- **⑭ Сброс приемника**
	- Нажмите, чтобы восстановить стандартные настройки приемника.

#### **⑮ Разъемы антенн**

Байонетные разъемы для антенн приемника

- **⑯ Переключатель Mic/Line (микрофон/линия)**
	- Устанавливает уровень выхода на микрофон или линию.

### **⑰ Аудиовыход XLR**

Симметричный (1: земля, 2: аудио +, 3: аудио - )

**⑱ 6,35-мм инструментальный/вспомогательный выход,** симметричный по импедансу (штырь: аудио, кольцо: нет аудио, экран: земля)

# Передатчики

### **① Светодиод питания**

- Зеленый питание включено
- Красный батарейка близка к разрядке

### **② Выключатель**

Включает и выключает передатчик.

### **③ Дисплей:**

Просмотр экранов меню и настроек. Для включения подсветки нажмите любую кнопку управления.

#### **④ ИК окно**

В режиме ИК синхронизации направьте на ИК окно приемника для автоматического программирования передатчика.

### **⑤ Кнопки перемещения по меню**

menu — перемещение между экранами меню.

 ▼▲ — выбор экранов меню, правка параметров меню или выбор варианта начального экрана.

enter — нажмите, чтобы подтвердить и сохранить изменения параметров.

**Совет.** Для выхода без сохранения изменений параметров нажмите кнопку menu.

### **⑥ Отсек для батарейки**

требуются 2 батарейки AA или аккумуляторная батарейка Shure SB900.

# **⑦ Адаптер для батареек AA**

Служит для крепления батареек AA, когда они используются вместо батарейки Shure SB900.

**⑧ Антенна переносного передатчика** Для передачи РЧ сигнала.

### **⑨ Встроенная антенна ручного передатчика** Для передачи РЧ сигнала.

**⑩ Микрофонная головка** Список совместимых головок см. «Дополнительные принадлежности».

### **⑪ Входной разъем TA4M**

Подключение 4-контактного миниатюрного разъема (TA4F) микрофона или инструментального кабеля.

### **⑫ Крышка контакта батарейки**

Установите крышку, как показано, чтобы не было отражений от контактов батарейки во время вещания или выступлений.

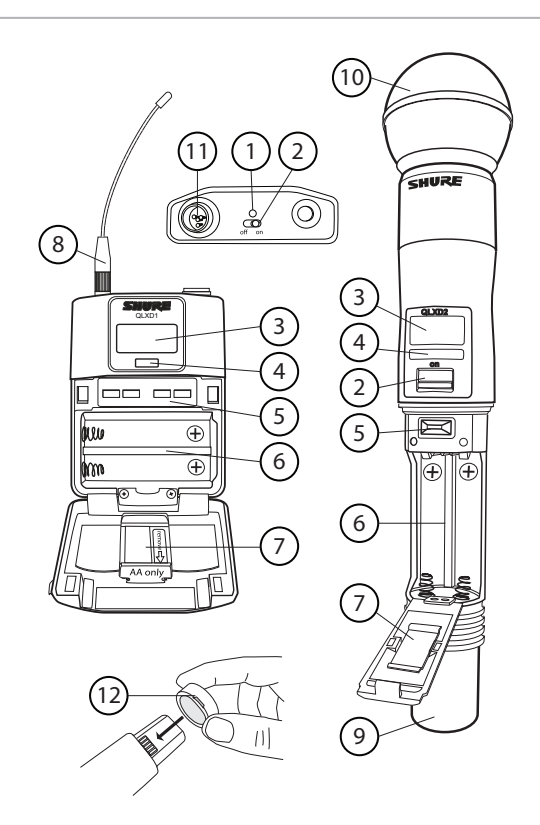

# Установка батареек

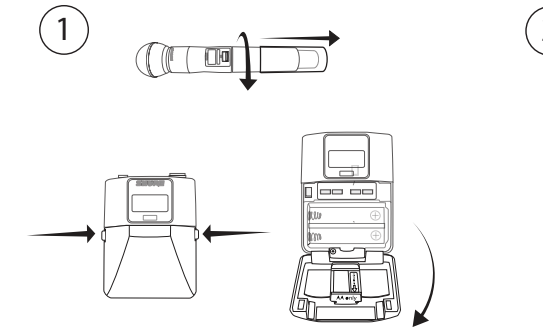

### **① Откройте отсек для батареек**

Чтобы открыть отсек для батареек, на переносном передатчике сожмите боковые язычки, а на ручном отвинтите крышку (см. рисунок).

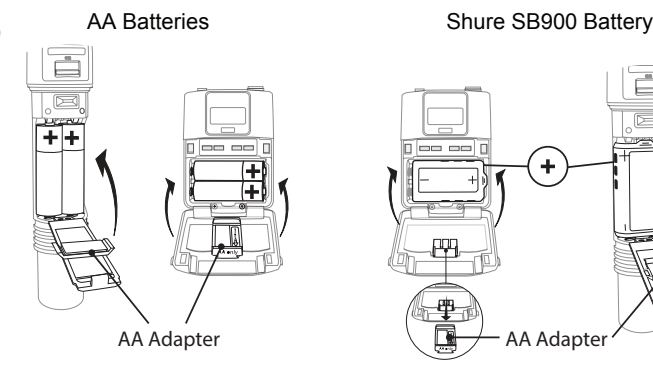

### **② Установите батарейки**

- **Батарейки типа AA:** Установите батарейки и адаптер для батареек АА, обращая внимание на полярность. См. рисунок.

- **Батарейка Shure SB900:** Установите батарейку, как показано на рисунке (обращая внимание на полярность), извлеките адаптер для батареек АА и на ручном передатчике установите его для хранения в крышку

**Примечание.** Если используются батарейки AA, настройте тип батареек, воспользовавшись меню передатчика.

### **Установка батареек AA**

Вставьте батарейки полностью, до отказа, чтобы обеспечить надлежащий контакт, и чтобы надежно защелкнулась крышка.

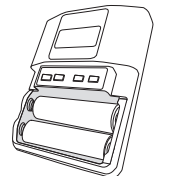

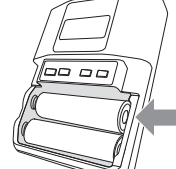

**Правильно Неправильно**

### **Настройка типа батареек АА**

Чтобы получать точные данные об оставшемся времени работы передатчика, настройте в меню передатчика тип установленных батареек АА. Если установлена аккумуляторная батарейка Shure SB900, выбирать тип батарейки не нужно, и меню типа батарейки не выводится.

> litud HL

 $\overline{\phantom{a}}$  and  $\overline{\phantom{a}}$ 

пH

 $\overline{\text{mm}}$ 

LI

1. Нажмите кнопку menu, чтобы перейти к значку батарейки.

- 2. Кнопками ▼▲ выберите тип установленной батарейки:
	- AL щелочная

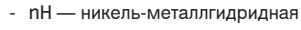

- Li первичная литиевая
- 3. Сохраните, нажав enter.

# Индикатор передатчика

### **① Индикатор батарейки**

Полоски индикатора показывают оставшееся время работы батарейки.

#### **② Вид главного экрана: Группа и канал / Частота / Ресурс батарейки SB900**

Кнопками-стрелками можно выбрать один из следующих видов главного экрана:

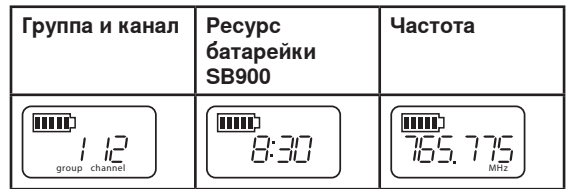

### **Управление передатчиком**

- Для увеличения, уменьшения или изменения параметра пользуйтесь кнопками ▼▲
- Чтобы сохранить изменение меню, нажмите enter
- Для выхода из меню без сохранения изменений нажмите кнопку menu

### **③ Состояние кодирования**

Значок показывает, что действует кодирование.

### **④ Блокирование**

Значок выводится, когда управление передатчиком блокировано.

### **⑤ РЧ мощность**

Настройка РЧ мощности (Lo низкая или Hi — высокая).

### **⑥ Смещение микрофона**

micoffset — уровень смещения с шагом 3 дБ.

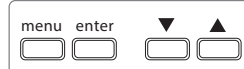

**Переносной**

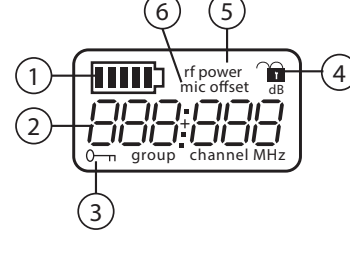

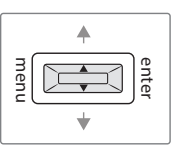

**Ручной**

# Варианты и перемещение по меню передатчика

В передатчике предусмотрены отдельные экраны меню для настройки и регулировки передатчика. Для выхода с начального экрана на варианты меню нажимайте кнопку menu. Каждое дополнительное нажатие кнопки menu выводит следующий экран меню.

### **① Начальный экран**

Кнопками-стрелками можно выбрать один из следующих видов главного экрана:

- Значок батарейки / группа и канал
- Значок батарейки / частота
- Значок батарейки / оставшееся время работы батарейки (если установлена SB900)

### **② группа**

Для прокрутки групп используйте кнопки-стрелки.

### **③ канал**

Для прокрутки каналов используйте кнопки-стрелки.

### **④ частота**

Для настройки частоты используйте кнопки-стрелки. Для ускорения прокрутки нажмите и удерживайте кнопку.

### **⑤ блокирование**

Выберите вариант блокирования:

- On управление блокировано
- OFF управление разблокировано

### **⑥ РЧ мощность**

Выберите настройку РЧ мощности:

- $-$  Lo = 1  $MBT$
- Hi = 10 мВт

### **⑦ смещение микрофона, дБ**

Согласование уровней аудиосигналов двух передатчиков, используемых в комбинированной системе. Диапазон — от 0 до 21 дБ (шаг 3 дБ) Настройка происходит в реальном времени.

### **⑧ тип батарейки**

Используйте для настройки типа установленной батарейки AA. При этом обеспечивается точное измерение ресурса батарейки. Это меню не выводится, если установлены батарейки Shure SB900.

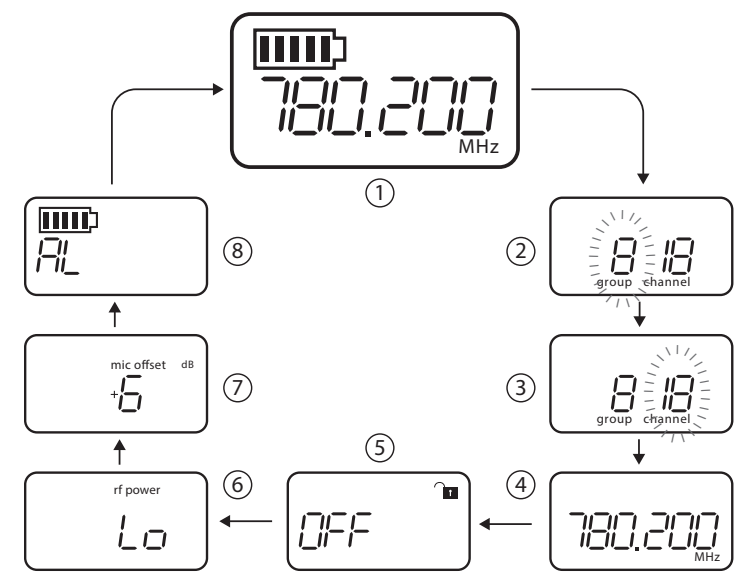

### **Советы по редактированию параметров меню**

- Для выхода с начального экрана на варианты меню нажимайте кнопку menu. Каждое дополнительное нажатие кнопки menu выводит следующий экран меню.
- Когда разрешено редактирование, параметр меню мигает.
- Для увеличения, уменьшения или изменения параметра пользуйтесь кнопками-стрелками
- Чтобы сохранить изменение меню, нажмите enter
- Для выхода из меню без сохранения изменений нажмите menu

# Дисплей приемника

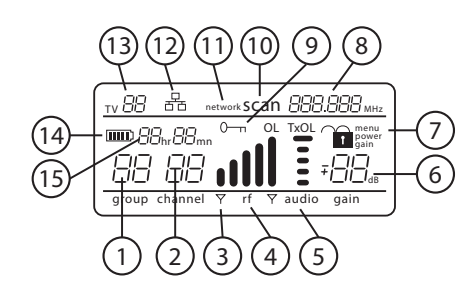

### **① Группа**

Показывает настройку группы.

### **② Канал**

Показывает настройку канала.

### **③ Индикатор активной антенны**

Загорается, отмечая активную антенну.

### **④ Измеритель РЧ сигнала**

Число столбцов соответствует уровню РЧ сигнала.OL — перегрузка.

#### **⑤ Аудиометр**

- Число столбцов соответствует уровню звукового сигнала.
- OL светится, когда действует ограничитель звука приемника, предотвращая клипирование
- TxOL светится, когда вход передатчика перегружен. Уменьшите уровень сигнала от микрофона или инструмента, чтобы не допустить клипирования.

### **⑥ Уровень усиления**

Показывает настройку усиления приемника с шагом 1 дБ.

### **⑦ Состояние блокирования**

### **приемника**

Значок блокирования и имя блокированной функции:

- menu
- power
- gain
- **⑧ Настройка частоты** Выбранная частота (МГц).
- **⑨ Состояние шифрования** Светится, когда действует шифрование.

#### **⑩ Сканирование**

Выводится, когда действует функция scan.

#### **⑪ Сетевое сканирование**

Выводится, когда в системе с несколькими приемниками действует функция networkscan.

- **⑫ Индикатор сетевого соединения** Светится, когда в сети обнаружены дополнительные компоненты Shure.
- **⑬ ТВ канал**

Показывает номер ТВ канала, содержащего выбранную частоту.

**⑭ Значок батарейки передатчика** Показывает оставшийся ресурс батарейки.

#### **⑮ Время работы батарейки SB900** Когда передатчик питается от аккумуляторной батарейки Shure SB900, индикатор показывает оставшееся время работы в

часах:минутах.

Перемещение по меню приемника

У приемника есть главное меню для настройки и конфигурирования и расширенное меню для доступа к дополнительным функциям приемника.

### **Главное меню**

Для входа в меню мониторинга нажмите кнопку menu. Каждое дополнительное нажатие кнопки menu выводит следующий экран меню в таком порядке:

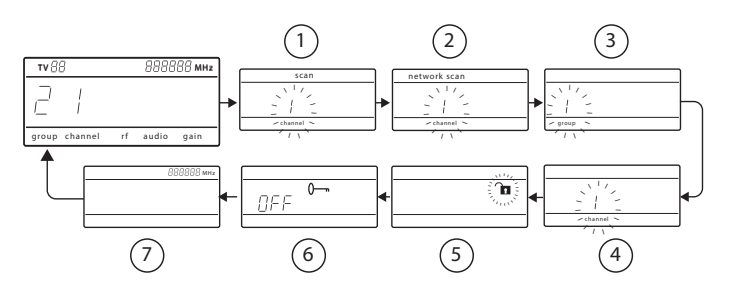

### **① Сканирование**

Приемник автоматически выполняет сканирование в поисках наилучшей доступной частоты

### **② Сетевое сканирование**

Сканирование для поиска частот настройки приемников, объединенных в сеть и работающих в одном диапазоне

### **③ Группа**

Редактирование настройки группы приемника

- **④ Канал** Редактирование настройки канала приемника
- **⑤ Блокирование** Выбор варианта блокирования
- управления **⑥ Кодирование** Используйте кнопки-стрелки,

чтобы разрешить (on) или блокировать (off) кодирование

### **⑦ Частота**

Используйте кнопки-стрелки для редактирования частоты

### **Расширенное меню**

Чтобы войти в расширенное меню, находясь на начальном экране, нажмите и удерживайте menu нажимая и удерживая кнопку enter. Каждое дополнительное нажатие кнопки menu выводит следующий экран меню в таком порядке:

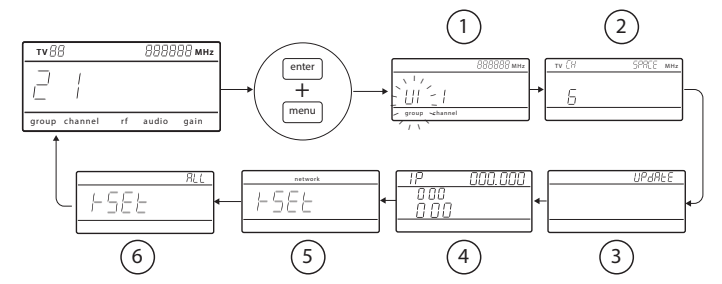

### **① Специализированные группы**

Используйте для добавления каналов и частот специализированным группам

**② Разнесение ТВ каналов** Выбор региональной ширины полосы для показа ТВ каналов

### **③ Обновление микропрограммы**

Используйте для обновления микропрограммы передатчика

### **④ IP-настройки**

Используйте для выбора и правки IP-настроек и масок подсети

- **⑤ Сброс сетевых настроек** Возвращает стандартные настройки сети и IP-адреса
- **⑥ Сброс на заводские настройки** Восстанавливает заводские настройки

Детали применения и настройки см. пункт руководства, в котором рассматривается соответствующая расширенная функция.

### **Советы по правке параметров меню**

• Для увеличения, уменьшения или изменения параметра пользуйтесь кнопками-стрелками

- Когда разрешено редактирование, настройка меню мигает.
- Чтобы сохранить изменение меню, нажмите enter
- Для выхода из меню без сохранения изменений нажмите menu
- Чтобы войти в расширенное меню, находясь на начальном экране, нажмите и удерживайте menu, нажимая и удерживая при этом кнопку enter
- Чтобы вернуться на начальный экран из любого меню без сохранения изменений, нажмите и удерживайте кнопку menu.

# Батарейки AA и время работы передатчика

Передатчики QLX-D могут работать от батареек AA следующих типов:

- щелочная
- никель-металлгидридная (NiMH)
- первичная литиевая

На экраны передатчика и приемника выводится 5-сегментный индикатор, показывающий уровень заряда батарейки передатчика. В следующих таблицах приведены приближенные значения оставшегося время работы в часах:минутах.

### **Щелочные батарейки: время работы до 9 ч**

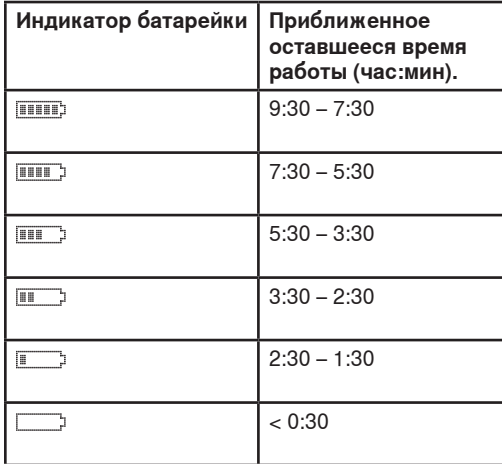

### **NiMH батарейки: время работы до 10 ч**

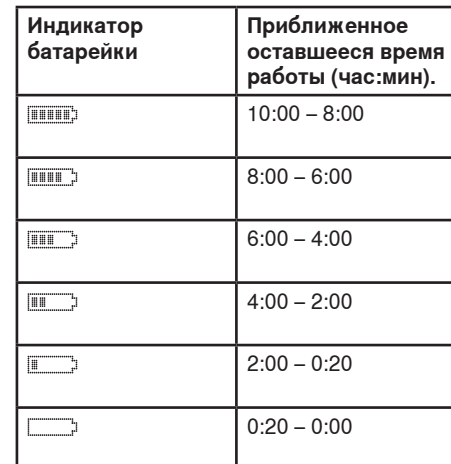

### **Первичные литиевые батарейки: время работы до 16 ч**

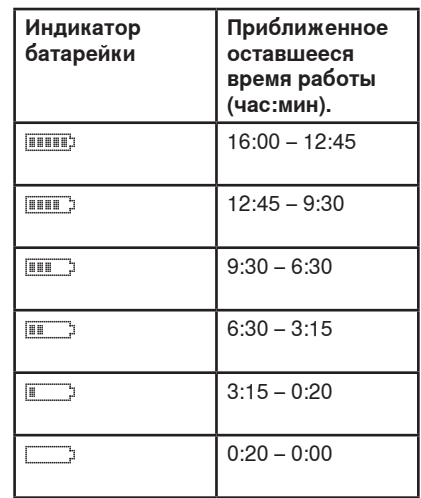

# Аккумуляторная батарейка Shure SB900

Еще один вариант источника питания для передатчиков QLX-D — литиево-ионные аккумуляторные батарейки Shure SB900. Батарейки быстро, за час, заряжаются до 50% емкости и за три часа — до полной емкости.

Для подзарядки батареек Shure имеются односекционные и многосекционные зарядные устройства.

LED

**Предупреждение.** Подзаряжайте аккумуляторные батарейки Shure только в зарядном устройстве Shure.

### **Односекционное зарядное устройство**

Односекционное зарядное устройство весьма компактно.

- 1. Подключите зарядное устройство к источнику питания переменного тока или к порту USB.
- 2. Вставьте батарейку в зарядное гнездо.
- 3. Следите за светодиодами состояния зарядки, пока процесс не закончится.

### **Светодиод состояния зарядки**

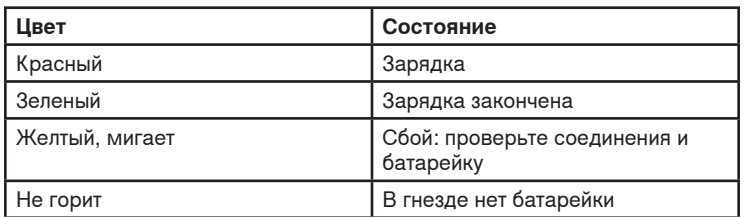

### **Существенные рекомендации по содержанию и хранению аккумуляторных батареек Shure**

Надлежащее содержание и хранение батареек Shure обеспечивает их надежную работу и длительный срок службы.

- Обязательно храните батарейки и передатчики при комнатной температуре
- Идеальным условием длительного хранения является зарядка батарейки приблизительно до 40% емкости
- При хранении проверяйте батарейки каждые 6 месяцев и, когда потребуется, подзаряжайте до 40% емкости

# **Многосекционные**

### **зарядные устройства** Shure предлагает многосекционные

зарядные устройства двух типов:

- 2-секционное зарядное устройство SBC-200
- 8-секционное зарядное устройство SBC-800

Многосекционные устройства позволяют заряжать отдельные батарейки или батарейки,

находящиеся в передатчиках.

- 1. Подключите зарядное устройство к источнику питания переменного тока.
- 2. Вставьте батарейки или передатчики в зарядные гнезда.
- 3. Следите за светодиодами состояния зарядки, пока процесс не закончится.

#### **Светодиод состояния зарядки**

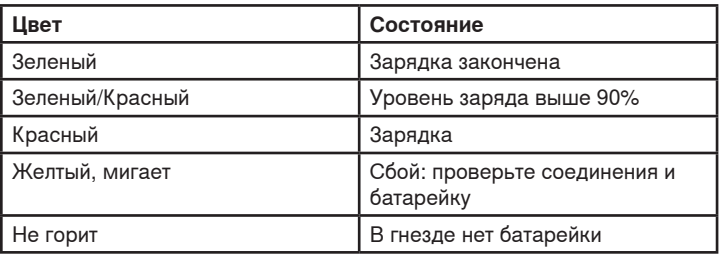

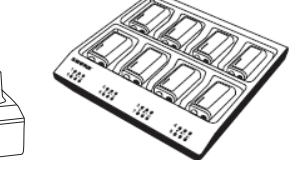

# Создание аудиоканалов

Беспроводной аудиоканал создается между приемником и передатчиком когда они работают на одной и той же частоте. Для облегчения настройки частоты, доступные для QLX-D, организуются в группы и каналы. Каждая группа содержит несколько каналов, и каждый канал назначается определенной предварительно заданной частоте.

Настройка передатчика и приемника системы QLX-D на одну частоту может быть выполнена 3 способами:

- Сканирование и ИК-синхронизация. Приемник сканирует РЧ спектр для отыскания наилучшей доступной частоты, и ИК синхронизация настраивает передатчик на частоту приемника.
- Ручное назначение группы и канала. Ручная настройка приемника и передатчика на одни и те же номера группы и канала формирует аудиоканал.
- Ручная настройка частоты. Ручная настройка приемника и передатчика на одну и ту же частоту, без использования групп и каналов, формирует аудиоканал.

Внимание! Прежде чем начинать сканирование или назначение частоты:

- Выключите: все передатчики системы, которые вы настраиваете, чтобы не допустить помех при сканировании частот.
- Включите: потенциальные источники помех дорогие беспроводные системы, компьютеры, проигрыватели компакт-дисков, большие ЖКД панели и эффект-процессоры, - чтобы исключить выбор занятых частот.

# Сканирование и ИК-синхронизация

Простейший способ создания аудиоканала - отыскание наилучшего доступного канала для приемника посредством сканирования и последующая автоматическая настройка передатчика на канал приемника при помощи ИГ-синхронизации.

### Шаг 1. Сканирование для отыскания наилучших группы и канала

Функция Scan (Сканирование) автоматически выбирает наилучшие доступные для приемника группу и частоту.

- 1. Перейдите к пункту Scan меню.
- 2. Чтобы начать сканирование, нажмите enter.
- 3. По окончании сканирования на дисплее появятся группа и канал.

### Шаг 2. ИК синхронизация для автоматической настройки передатчика

ИК синхронизация автоматически настраивает передатчик на частоту приемника, создавая беспроводной аудиоканал.

- 1. Включите передатчик.
- 2. Нажмите кнопку sync приемника. Замигает красный светодиод ir. показывая, что действует режим синхронизации.
- 3. Направьте друг на друга окна ИК синхронизации передатчика и приемника при расстоянии между ними <15 см. Когда окна передатчика и приемника будут соосны, красный светодиод ir будет гореть постоянно, и автоматически установится синхронизация.
- 4. sync good (синхронизация прошла успешно) появится на дисплее когда ИК синхронизация будет выполнена. Загорится синий светодиод rf, показывая, что передатчик находится в пределах дальности действия приемника.

Примечание. Если ИК синхронизация не состоится, повторите процедуру синхронизации, внимательно следя за соосностью ИК окон передатчика и приемника.

# Ручное назначение группы и канала

Аудиоканал можно создать вручную, просто настроив приемник и передатчик на одни и те же номера группы и канала. Например, приемник, настроенный на группу 2, канал 3, и передатчик, настроенный на группу 2, канал 3, образуют аудиоканал.

Ручная настройка групп и каналов для назначения групп и каналов приемникам и передатчикам - альтернатива методу автоматического создания каналов посредством ИК синхронизации.

Настраивайте группу и канал приемника и передатчика следующим образом:

- 1. Перейдите к настройке group.
- 2. Для прокрутки групп используйте кнопки-стрелки.
- 3. Чтобы выбрать группу, нажмите enter. 4. Затем кнопками-стрелками выберите channel.
- 5. Сохраните, нажав enter.

# Ручной выбор частоты

Для настройки передатчика и приемника на определенную частоту можно вместо групп и каналов воспользоваться ручным выбором частоты. Например, можно создать аудиоканал, настроив передатчик и приемник на одну и ту же частоту.

### Настройка частоты приемника

- 1. Нажмите menu и перейдите к пункту меню frequency (Частота).
- 2. Для настройки частоты используйте кнопкистрелки. Для ускорения прокрутки нажмите и удерживайте кнопку.
- 3. Сохраните, нажав enter.

### астройка частоты передатчика

- Нажмите menu и перейдите к пункту меню frequency (Частота).
- Для настройки частоты используйте кнопкистрелки. Для ускорения прокрутки нажмите и удерживайте кнопку.
- 3. Сохраните, нажав enter.

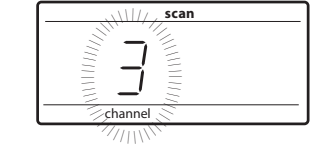

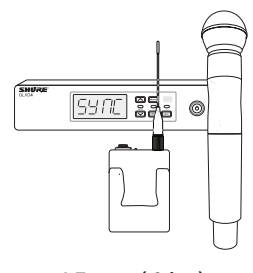

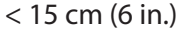

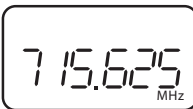

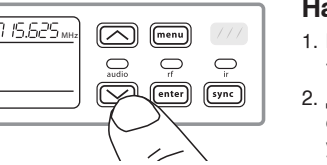

Настройка усиления определяет общий уровень сигнала в системе. Стандартный уровень усиления это 12 дБ. Диапазон настройки усиление — от -18 до 42 дБ с шагом 1 дБ.

Настройте усиление таким образом, чтобы светодиод audio был зеленым или желтым. Он может загораться красным только время от времени, при самых высоких пиках аудиосигнала, которые вводят в действие ограничитель. Уменьшите усиление, если звук заметно искажается.

На начальном экране приемника воспользуйтесь для увеличения или уменьшения усиления кнопками-стрелками:

- Однократное нажатие кнопки меняет усиление на 1 дБ
- Для более значительного изменения нажмите и удерживайте кнопку

При настройке усиления проверяйте передатчик на уровнях, которые будут использоваться при выступлении. Чтобы не допустить перегрузки, следите за измерителем audio и светодиодом audio.

# Настройка РЧ мощности передатчика

У передатчика есть две настройки РЧ мощности, которые определяют дальность действия передатчика.

- Lo 1 мВт
- Ні 10 мВт

Когда передатчик и приемник находятся на небольшом расстоянии, используйте настройку Lo.

- 1. Перейдите в меню rfpower (РЧ мощность) передатчика.
- 2. Кнопками-стрелками выберите Hi или Lo.
- 3. Сохраните, нажав enter.

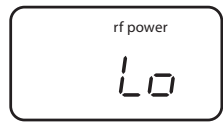

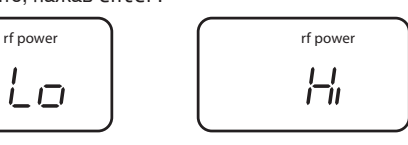

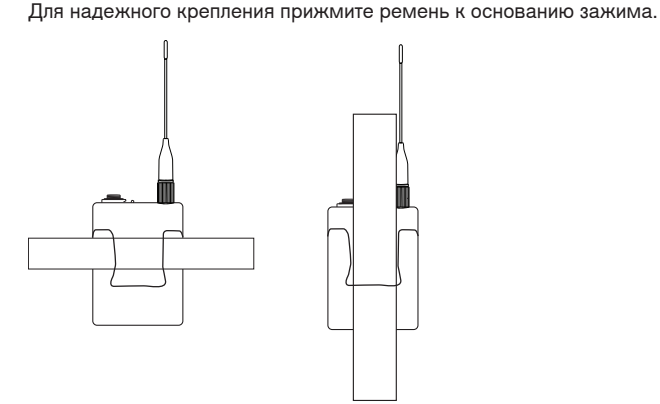

передатчика ленту гитары, как показано на рисунке.

# Настройка регионального разнесения ТВ каналов

Параметр для разнесения ТВ каналов TV позволяет настроить приемник на региональную ширину ТВ полосы и точно воспроизводить местные ТВ каналы.

Существуют следующие варианты ширины полосы каналов:

- 6MHz
- 7MHz
- 8MHz
- 6JP (Япония)
- off (выключение показа ТВ канала на дисплее)

Чтобы настроить разнесение ТВ каналов:

1. Для входа в расширенное меню нажмите и удерживайте кнопку enter и затем нажмите кнопку menu.

- 2. Нажав кнопку menu, перейдите к меню TVCH.
- 3. Кнопками-стрелками выберите ширину полосы, соответствующую местному региону.
- 4. Сохраните, нажав enter.

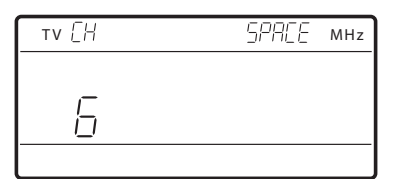

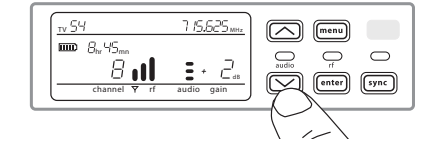

Крепление переносного передатчика

Пристегните передатчик зажимом к ремню или проденьте через зажим

# Варианты блокирования управления приемником и передатчиком

Для приемника и передатчика предусмотрена возможность блокирования управления, чтобы не допустить случайных или несанкционированных изменений. Блокирование может быть установлено непосредственно из меню устройства или дистанционно, через WWB6. Для сохранения защиты блокирование сохраняется при выключении и последующем включении приемника.

### Блокирование и разблокирование управления приемником

Предусмотрены следующие варианты блокирования управления приемником, которые могут использоваться по отдельности или в любых сочетаниях:

- gain: блокирует кнопки-стрелки чтобы не допустить изменения настройки усиления аудиосигнала
- menu: предотвращает доступ к пунктам меню и ИК синхронизации (управление усилением и выключатель питания продолжают действовать)
- power: блокирует выключатель питания (управление усилением и меню продолжают действовать)

### Чтобы блокировать управление приемником:

- 1. Нажмите кнопку menu для перехода к настройке блокирования.
- 2. Кнопками-стрелками добавьте или отмените варианты блокирования, показанные рядом со значком замка
- 3. Чтобы сохранить настройки, нажмите enter.

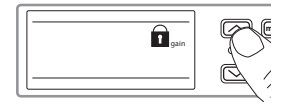

#### Чтобы разблокировать приемник:

Совет. Чтобы разблокировать меню и снять все блокирования. нажмите и удерживайте кнопку menu на начальном экране, пока не появится значок отпертого замка. Для подтверждения и сохранения изменений нажмите enter.

- 1. Чтобы разблокировать настройки gain или power перейдите к настройке блокирования, нажав кнопку menu.
- 2. Кнопками-стрелками отмените вариант блокирования.
- 3. Для подтверждения и сохранения изменений нажмите enter.

### Блокирование и разблокирование

### управления передатчиком

Управление передатчиком блокируется или разблокируется выбором On (блокировано) или ОГГ (разблокировано) в меню блокирования передатчика.

При попытке воспользоваться блокированной кнопкой управления значок замка вспыхивает, показывая, что управление передатчиком блокировано.

### Чтобы блокировать управление передатчиком:

- 1. Нажмите кнопку тепи для перехода к настройке блокирования.
- 2. Кнопками-стрелками выберите on.
- 3. Сохраните, нажав enter. На дисплее появится значок замка. подтверждая, что управление блокировано.

### Чтобы разблокировать управление передатчиком:

- 1. Нажмите и удерживайте кнопку menu. пока на лисплее не появится ОГГ и значок отпертого замка.
- 2. Чтобы сохранить изменения, нажмите enter.

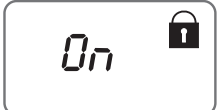

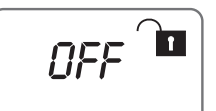

# Кодирование аудиосигнала

Для защиты аудиосигнала в приемнике QLX-D применяется расширенный стандарт кодирования (AES-256). При включенном кодировании приемник генерирует уникальный ключ кодирования, который передается передатчику в процессе ИК синхронизации. Приемник и передатчик с общим ключом кодирования образуют защищенный аудиоканал, недоступный для других приемников. При выключении и последующем включении устройств защита сохраняется.

### Создание защищенного аудиоканала

- 1. Нажмите кнопку тепи для перехода к меню кодирования, отмеченному значком ключа.
- 2. Кнопками-стрелками выберите вариант кодирования:
	- on кодирование включено
	- **OFF кодирование отключено**
- 3. Сохраните, нажав enter. На дисплее приемника появится значок ключа.
- 4. Нажмите кнопку sync и совместите оси окон ИК синхронизации передатчика и приемника. Когда ИК синхронизация закончится, на экране передатчика появится значок ключа, показывающий, что от приемника передан ключ кодирования.

С одним приемником одним и тем же ключом кодирования могут пользоваться дополнительные передатчики. Для этого с каждым дополнительным передатчиком нужно выполнить ИК синхронизацию.

Примечание. Если вы выбрали ОГГ для отключения кодирования, выполните ИК синхронизацию, чтобы сбросить в передатчике ключ кодирования. В противном случае появится сообщение FAIL об ошибке рассогласования по кодированию.

### Отмена кодирования

- 1. Нажав кнопку menu, перейдите к меню кодирования.
- 2. Выберите ОГГ.
- 3. Для сохранения нажмите enter.
- 4. Выполните ИК синхронизацию передатчика и приемника, чтобы сбросить в передатчике ключ кодирования. В противном случае появится сообщение FAIL об ошибке рассогласования по кодированию.

Примечание. Если вы переключите кодирование с оff на оп, в приемнике сформируется новый ключ кодирования, и для его сообщения передатчику нужно будет выполнить ИК синхронизацию.

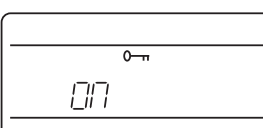

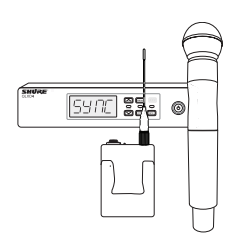

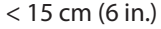

# Связывание с приемником двух передатчиков

Связывание с приемником двух передатчиков придает исполнителю дополнительную гибкость — он может, по желанию, использовать либо ручной, либо переносной передатчик. Если выступление требует смены инструментов, с одним приемником можно связать два переносных передатчика.

**Примечание.** Во избежание взаимных помех между передатчиками в каждый данный момент может быть включен и может работать только один передатчик.

### **Синхронизация передатчиков с приемником**

Каждый передатчик должен быть связан с приемником по отдельности посредством ИК синхронизации.

- 1. Включите первый передатчик и выполните ИК синхронизацию с приемником.
- 2. Проверьте звук и, если нужно, настройте усиление передатчика. Закончив, выключите передатчик.
- 3. Включите второй передатчик и выполните ИК синхронизацию с приемником.
- 4. Проверьте передатчик в условиях выступления и, если нужно, отрегулируйте его усиление. Закончив, выключите передатчик.

### **Согласование уровней звука со смещением микрофона**

При связывании с приемником двух передатчиков уровни микрофонов или инструментов могут различаться. Если это произойдет, воспользуйтесь функцией MicOffset (Смещение микрофона), чтобы согласовать уровни звука и выровнять громкости звука от двух передатчиков. Если вы работаете с одним передатчиком, установите MicOffset на 0 дБ.

- 1. Включите первый передатчик и проверьте звук, чтобы выяснить уровень аудиосигнала. Закончив, выключите передатчик.
- 2. Включите второй передатчик и проверьте звук, чтобы выяснить уровень аудиосигнала.
- 3. Если вы на слух обнаружили, что уровни звука передатчиков различны, перейдите к меню MicOffset передатчика и в реальном времени увеличьте или уменьшите смещение микрофона, чтобы согласовать уровни звука.

# Диапазоны частот и РЧ мощность передатчика

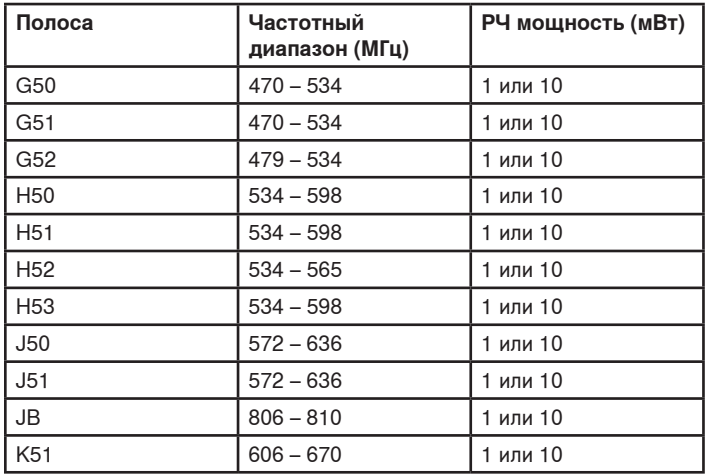

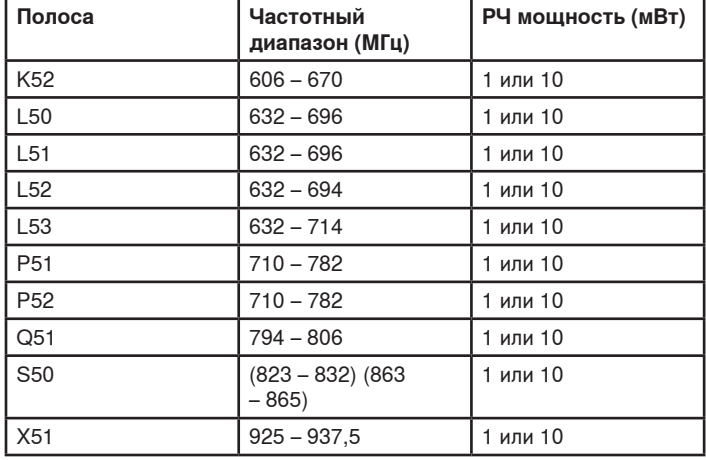

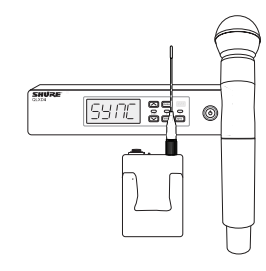

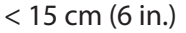

mic offset

# Специализированные группы

Можно выбрать определенные каналы и частоты и поместить их в специализированные группы. Обычно специализированные группы используются для назначения сетевым приемникам определенного диапазона частот или для заблаговременной настройки приемников в соответствии с арендной заявкой. Созданную специализированную группу можно загрузить в приемник при помощи меню group (Группа).

При использовании сетевого сканирования для назначения частот из приемника с выбранной специализированной группой все специализированные группы (U1, U2, U3 и т.д.) из этого приемника загружаются во все остальные приемники сети.

### **Создание специализированных групп**

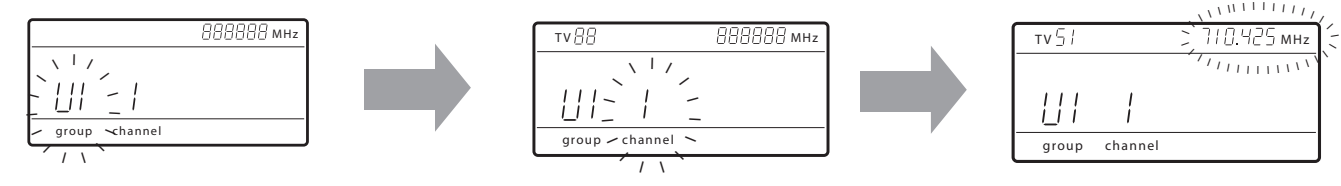

### **Выбор специализированной группы**

В приемнике может быть сформировано 6 специализированных групп с именами U1, U2, U3, U4, U5 и U6.

a. Чтобы открыть экран специализированных групп, нажмите кнопку menu, удерживая при этом кнопку enter.

- b. Нажмите enter, чтобы править группу (должен вспыхнуть светодиод group).
- c. Кнопками-стрелками выберите группу (от U1 до U6).
- d. Чтобы перейти к выбору канала, нажмите enter.

### **Выбор канала**

a. Кнопками-стрелками выберите канал (от 1-го до 60-го). Каждая группа может содержать до 60 каналов (частот).

b. Чтобы сохранить выбранный канал и перейти к назначению частоты, нажмите enter.

### **Назначение частоты для канала**

a. Кнопками-стрелками настройте частоту для выбранного канала.

b. Сохраните, нажав enter.

После нажатия enter, светодиод channel будет мигать. Вы можете добавлять каналы к специализированной группе. Чтобы добавлять каналы и частоты. повторяйте шаги 2 и 3. Закончив, нажмите несколько раз кнопку menu, чтобы вернуться в главное меню.

### **ИК синхронизация передатчика из специализированной группы**

Чтобы обеспечить точный показ информации о группе и канале, выполните ИК синхронизацию передатчика на экране меню CustomGroup:

- 1. Чтобы открыть экран специализированных групп, нажмите кнопку menu, удерживая при этом кнопку enter.
- 2. Включите передатчик и нажмите на приемнике кнопку sync.
- 3. Совместите оси окон ИК синхронизации передатчика и приемника.
- 4. syncgood (синхронизация прошла успешно) появится на дисплее когда ИК синхронизация будет выполнена.

**Примечание.** Если ИК синхронизация не состоится, повторите процедуру синхронизации, внимательно следя за соосностью ИК окон передатчика и приемника.

### **Удаление специализированной группы**

- 1. Чтобы открыть экран специализированных групп, нажмите кнопку menu, удерживая при этом кнопку enter.
- 2. Нажмите enter, чтобы править группу (должен вспыхнуть светодиод group).
- 3. Кнопками-стрелками перейдите к показу номера группы и выберите слово DEL.
- 4. Нажмите enter. Группа будет удалена.

Чтобы удалить из специализированной группы отдельные каналы:

- 1. Войдите в меню специализированных групп и выберите частоту удаляемого канала.
- 2. Нажмите и удерживайте кнопку-стрелку, пока не появится нужная частота, ---.---MHz.
- 3. Чтобы подтвердить изменение и выйти из экрана, нажмите и удерживайте кнопку menu.

### **Создание специализированных групп при помощи Wireless Work Bench 6**

Специализированные группы можно создавать в WWB6 на вкладке Frequency Coordination (Координация частот). Подробные инструкции по формированию специализированных групп см. в справочной системе WWB6.

# Работа в сети

Приемник соединен с другими компонентами посредством Ethernet. При подсоединении к активному DHCP-серверу внутренний DHCP-клиент автоматически конфигурирует сеть.

### **Подключение к сети**

- 1. Вставьте кабель Ethernet в порт Ethernet сзади приемника.
- 2. Подключите кабель к компьютеру или маршрутизатору.
- 3. Загорятся светодиоды порта, показывая, что соединение с сетью установлено и реагируя на сетевой трафик.

### **Автоматическая IP-адресация**

- 1. Активируйте протокол DHCP на сервере или используйте маршрутизатор с поддержкой DHCP.
- 2. При включении приемника DHCP-сервер автоматически присвоит ему IP-адрес.

**Совет.** Для возврата приемника в стандартный режим адресации DHCP используйте сетевой сброс, предусмотренный в меню расширенных функций.

### **Советы по настройке**

- Чтобы обеспечить надежную работу сети, используйте кабели Ethernet категории 5e или выше
- Светодиоды порта Ethernet светятся, указывая на активность сетевого соединения
- Когда приемник обнаруживает в сети дополнительные устройства Shure, загорается значок сети
- Все компоненты должны принадлежать одной подсети.
- Для расширения сети на более крупные установки используйте несколько коммутаторов Ethernet.

### **Поиск неисправностей сети**

- Используйте для каждой сети только один DHCP-сервер
- Для всех устройств должна быть установлена одна и та же маска подсети
- На всех приемниках должна быть установлена одна и та же версия микропрограммы
- На лицевой панели каждого устройства посмотрите, светится ли значок состояния сети:

Если значок не светится, проверьте кабельное соединение и светодиоды порта Ethernet.

Если светодиоды порта Ethernet не светятся, и кабель подсоединен, замените кабель и снова проверьте светодиоды и значок сети.

Чтобы проверить подключение WWB6 к сети:

- 1. Запустите программу WWB6 и воспользуйтесь вкладкой Inventory для просмотра устройств, подключенных к сети.
- 2. Или же найдите IP-адрес одного из устройств в сети (например, приемника) и проверьте связь с компьютером, на котором выполняется программа WWB6.
- 3. В командной строке WINDOWS/MAC введите «ping IP-адрес» устройства (например, «ping 192.168.1.100»).
- 4. Если проверка пройдет успешно (без потери пакетов), это значит, что компьютер может связываться с устройством в сети. Если проверка закончится неудачно (100-% потеря пакетов), проверьте IP-адрес компьютера и убедитесь, что он находится в той же подсети, что и приемник.
- 5. Если проверка пройдет успешно, но устройство все же отсутствует в списке WWB6, то либо проследите, чтобы все межсетевые экраны либо были отключены, либо чтобы они пропускали сетевой трафик к WWB. Убедитесь, что настройки межсетевых экранов не блокируют доступ к сети.

# Настройка IP-адреса и маски подсети вручную

IP-адреса и маски подсети можно устанавливать вручную из расширенного меню приемника или на вкладке Monitor программы Wireless Workbench 6.

Для надлежащей сетевой связи вводимые вручную сетевые настройки должны быть действительны и должны соответствовать IP-протоколам.

### **Меню приемника**

IP-адрес и адрес подсети состоят из 4 групп цифр, по 3 цифры в группе. Группы разделяются точками.

При установке IP-адреса и адреса подсети каждая из 4 групп редактируется отдельно. Следующая схема показывает, как выводятся группы на экран дисплея:

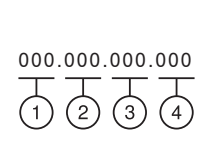

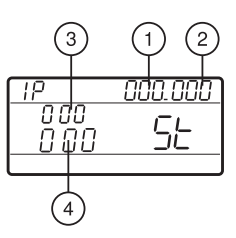

1. Чтобы открыть экран расширенного меню, нажмите кнопку menu, удерживая при этом кнопку enter.

- 2. Нажав кнопку menu, перейдите в меню IP.
- 3. Кнопками-стрелками установите режим St (статический) и нажмите enter.
- 4. Кнопками-стрелками отредактируйте первую группу. Нажмите enter для сохранения и перехода к следующей группе.
- 5. При помощи кнопок-стрелок и кнопки enter отредактируйте остальные 3 группы.
- 6. Когда будет отредактирована 4-я группа, на дисплее появится маска подсети. При помощи кнопок-стрелок выберите и установите значения всех групп маски подсети.
- 7. Закончив, нажмите enter для сохранения настроек.

**Примечание.** Чтобы восстановить автоматическую IP-адресацию посредством DHCP, войдите в меню IP и выберите AU (автоматическая). Для восстановления DHCP-адресации можно воспользоваться также пунктом Network Reset (Сетевой сброс) меню.

### **Wireless Workbench 6**

- 1. Откройте в WWB6 вкладку ChannelProperties (Свойства канала).
- 2. Щелкните на Utilities (Утилиты) и выберите для сетевого режима Manual (Ручной).
- 3. Введите в поля IP и Subnet подходящие цифры.
- 4. Закончив, выберите Apply (Применить).

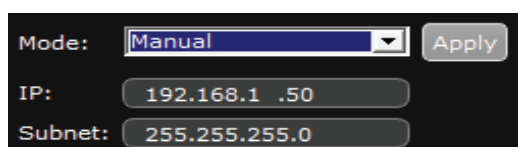

# Сетевое сканирование

Функция сетевого сканирования автоматизирует назначение частот. При этом один и тот же приемник используется для сканирования и предоставления всем сетевым приемникам частот в одном частотном диапазоне.

### Сетевое сканирование и предоставление частот

- 1. Подключите приемники к действующей сети Ethernet. Все приемники должны принадлежать одной подсети.
- 2. Перед началом сетевого сканирования включите все приемники и подождите 60 секунд, чтобы они присоединились к сети.
- 3. В приемнике, который будет использован для запуска сетевого сканирования, выберите группу или специализированную группу.
- 4. Чтобы начать сетевое сканирование, нажмите кнопку menu и перейдите к меню network scan. Нажмите enter.
- 5. Когда сканирование закончится, дисплеи приемников, ожидающих получения частот, начнут мигать.
- 6. Нажмите enter, чтобы распределить частоты, или menu, чтобы отменить распределение.
- 7. При получении каждым приемником частоты вспыхнут светодиоды его передней панели.

Примечание. Полное предоставление частот может не произойти, если число приемников в сети превышает число доступных частот в группе. Попробуйте выполнить сканирование в другой группе или повторите сканирование, выключив все неиспользуемые приемники.

# Подсоединение к внешней системе управления

Приемник соединяется с внешними системами управления (AMX или Crestron) посредством кабелей Ethernet.

- Соединение: Ethernet (TCP/IP; приемник QLXD клиент)
- Порт: 2202

Подробный список командных строк вы найдете на http://shure.custhelp.com/

# Совместимость с администратором спектра Shure AXT600

Приемники QLX-D совместимы с администратором спектра Axient AXT600. Сетевые приемники фигурируют в списке устройств, и администратор спектра может устанавливать и контролировать частоты из списка совместимых частот. Более подробные сведения об администратор спектра см. руководство по CUCTAMA Axient

# Использование QLX-D с системой Shure ULX-D

Передатчики и приемники из групп компонентов QLX-D и ULX-D можно попарно объединять в аудиоканалы.

Чтобы обеспечить совместную работу, введите на приемниках и передатчиках следующие настройки:

- Кодирование  $-$  Off
- Режим высокой плотности Off (приемник ULX-D)
- Вручную настройте приемник и передатчик на одну и ту же частоту. ИК синхронизация между компонентами QLX-D и ULX-D не поддерживается.

Для создания аудиоканала, настройте частоту приемника на частоту передатчика вручную.

# Управление QLX-D посредством Wireless Workbench 6

Программное обеспечение Shure Wireless Workbench 6 (WWB6) поддерживает сетевой мониторинг и управление приемником QLX-D. Дополнительные средства WWB6 поддерживают мониторинг РЧ спектра, настройку сети и обновление микропрограмм.

### **Управление и мониторинг настроек**

Чтобы управлять настройками приемника, откройте в Wireless Workbench вкладку Monitor. Щелкните на кнопке Settings, чтобы открыть или спрятать полное окно Properties (Свойства).

### **① Измерители РЧ и аудио**

Отображение текущих уровней, диапазона, ТВ-канала и перегрузки передатчика

#### **② Настройки передатчика**

Выводится: РЧ мощность, тип передатчика, смещение микрофона, блокирование передатчика

### **③ Настройка частоты**

Чтобы отредактировать значение частоты, воспользуйтесь раскрывающимся списком

#### **④ Значок шифрования**

Светится при действующем режиме шифрования

### **⑤ Настройка усиления приемника**

Для увеличения или уменьшения усиления воспользуйтесь раскрывающимся списком

### **⑥ Специализированные группы**

Щелкните, чтобы войти в окно создания специализированных групп

#### **⑦ Утилиты**

Доступ к функциям приемника

#### **⑧ Вкладка Network**

Установка сетевого режима. Выводятся: IP-адрес, подсеть, MAC, версия микропрограммы, сброс сетевых настроек

#### **⑨ Шифрование**

Включение/выключение шифрования

#### **⑩ Блокирование приемника**

Блокирование/разблокирование: Menu, Gain, Power

### **Просмотр приемника в Inventory WWB6**

Для просмотра каналов приемника щелкните на вкладке Inventory. Двойным щелчком выберите параметр для редактирования.

**Совет.** Щелкните на значке приемника рядом с именем канала. На передней панели приемника замигают светодиоды, что поможет найти этот приемник.

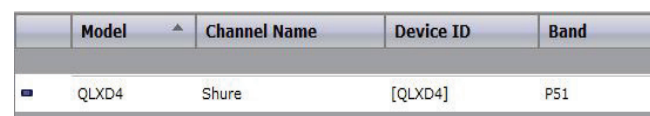

### **Определение аппаратуры**

При запуске Hardware Identify с приемника начинает мигать соответствующее представление этого приемника в списке оборудования WWB6, что позволит найти приемник.

Hardware Identify можно запустить с приемника нажав и не меньше трех секунд удерживая кнопку enter. Для выхода нажмите кнопку Dismiss (Отпустить) на вкладке Inventory программы WWB.

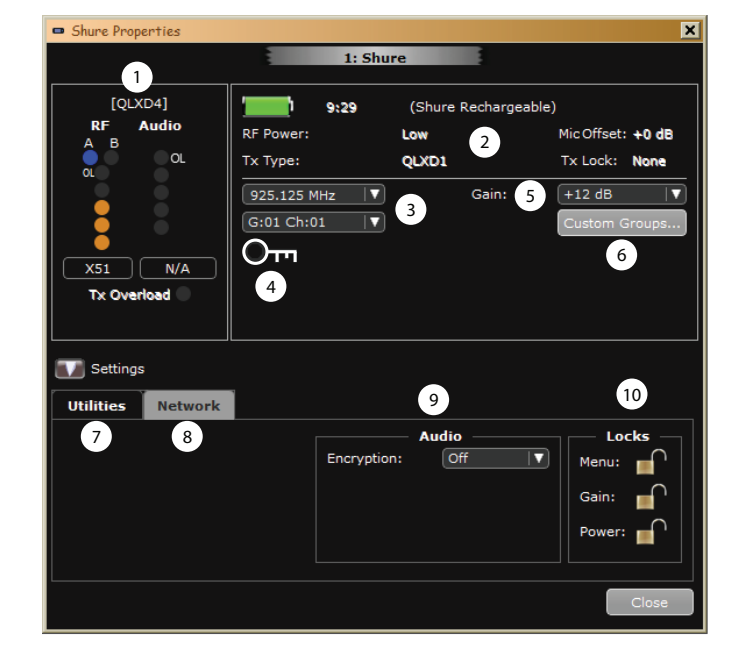

# Обновление микропрограммы

Микропрограмма - это программное обеспечение, встроенное в каждое устройство и управляющее его работой. Периодически разрабатываются новые версии микропрограммы, включающие дополнительные функции и усовершенствования.

### Обозначения версий микропрограмм

Чтобы гарантировать согласованность работы аппаратуры, обновив микропрограмму приемника, обновите до той же самой версии микропрограмму передатчика.

Формат микропрограммы имеет вид MAJOR.MINOR.PATCH (например, 1.2.14). Как минимум, все сетевые устройства (включая передатчики), должны иметь одинаковые номера MAJOR и MINOR (например, 1.2.x).

### Загрузка и обновление микропрограммы

На сайтевы можете бесплатно загрузить инструмент Shure Update Utility Программа Shure Update Utility связана также с ПО Shure Wireless Workbench.

См. инструкции по использованию Shure Update Utility в справочной системе.

### Обновление микропрограммы приемника

ОСТОРОЖНО! Проследите, чтобы в процессе обновления микропрограммы питание и сетевое соединение приемника не прерывались. Не выключайте приемник, пока не закончится обновление.

- 1. Подключите приемник и компьютер к одной сети.
- 2. Откройте Shure Update Utility.
- 3. Щелкните на вкладке firmware чтобы найти доступные обновления.
- 4. Если хотите импортировать файлы микропрограммы вручную, щелкните на кнопке Import.
- 5. Щелкните на вкладке Update Device (Обновить устройство и отметьте флажок Version to install рядом с каждым устройством.
- 6. Для загрузки микропрограмм в сетевые устройства щелкните на Send Updates (Послать обновления).
- 7. Когда загрузка закончится, приемник перезапустится с обновленной микропрограммой.

### Обновление микропрограммы передатчика Микропрограмма, загруженная в приемник, содержит обновленную

микропрограмму для передатчика. Эта обновленная микропрограмма пересылается из приемника в передатчик через порт ИК синхронизации.

- 1. Чтобы открыть экран расширенного меню, нажмите кнопку menu, удерживая при этом кнопку enter. Используйте кнопку menu для перехода к меню update (Обновить).
- 2. Чтобы начать обновление, нажмите enter.
- 3. Кода замигает светодиод IR, совместите ИК порты приемника и передатчика. Красный светодиод продолжит светиться, подтверждая совмещение портов, и загрузка начнется автоматически.
- 4. Во время обновления сохраняйте соосность портов и следите за его ходом (0 - 100%) на экране приемника.

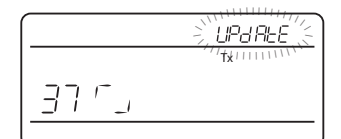

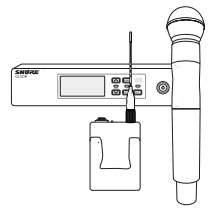

### $< 15$  cm (6 in.)

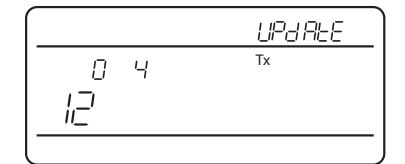

появится сообщение "TXUpdate good".

5. По окончании обновления на дисплее приемника

# Коды сбоев и устранение неисправностей

Коды сбоев генерируются, когда приемник обнаруживает условие, которое потенциально может повлиять на работу системы.

Если на экране приемника появится код ошибки, воспользуйтесь следующей таблицей, чтобы выяснить проблему и найти подходящее решение.

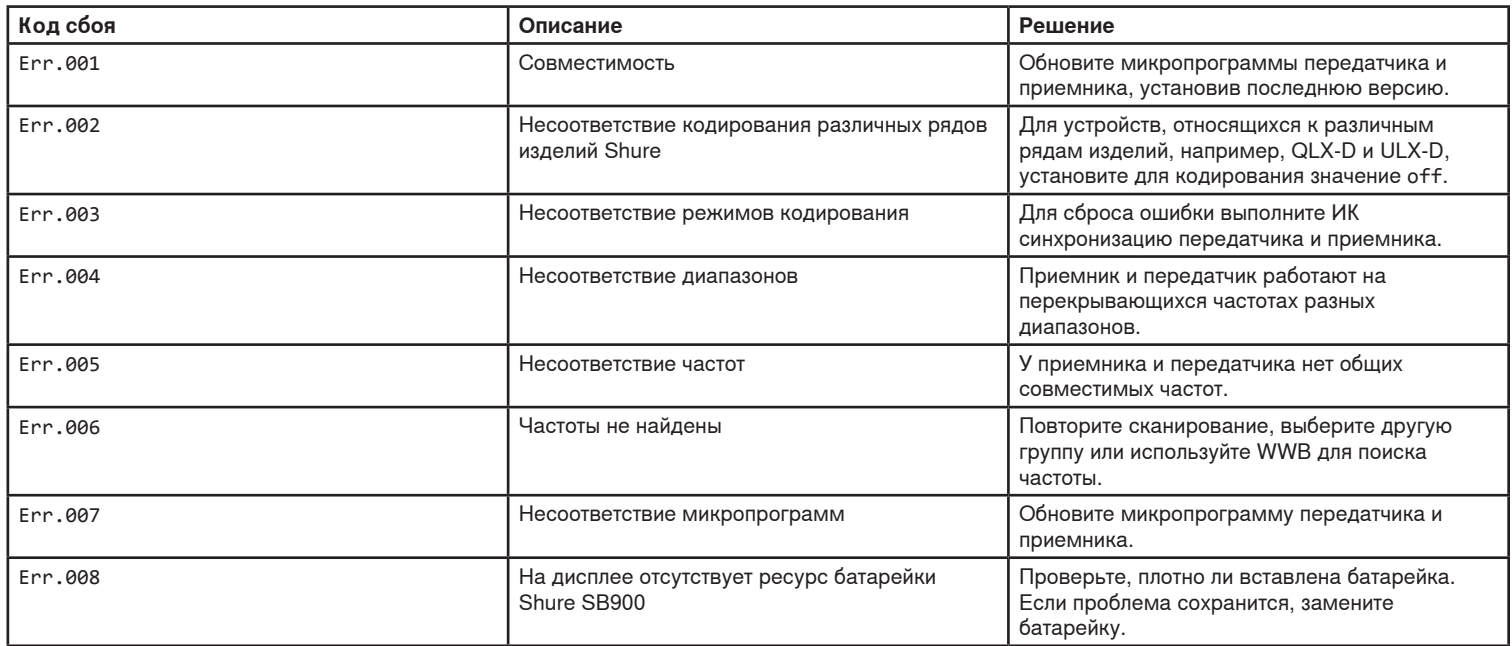

# Поиск и устранение неисправностей

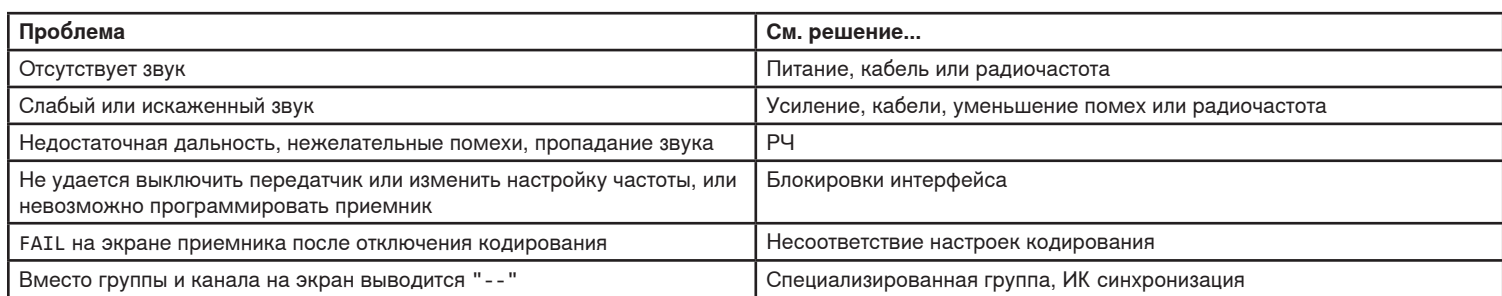

### Питание

Убедитесь, что приемник и передатчик получают достаточное напряжение. Проверьте индикаторы батареек. Если нужно, замените или подзарядите батарейки.

### **Усиление**

Отрегулируйте усиление системы на лицевой панели приемника. Убедитесь, что настройка переключателя mic/line (только выход XLR) на задней панели приемника соответствует входу микшерного пульта, усилителя или процессора цифрового сигнала.

### Кабели

Убедитесь, что все кабели разъемы полностью вставлены или закреплены в рабочем положении. Проверьте кабели, нет ли повреждений. Если нужно, замените.

### Блокировки интерфейса

Передатчик и приемник могут быть блокированы, чтобы предотвратить случайные или неразрешенные изменения настроек. При нажатии блокированной кнопки на дисплее загорается значок замка. Выполните инструкции по разблокированию приемника или передатчика.

### Несоответствие микропрограмм

Для согласованной работы в передатчике и приемнике, связанных аудиоканалом, должна быть установлена одна и та же версия микропрограммы. Процедуру обновления микропрограммы см. в разделе «Обновление микропрограмм».

### Несоответствие настроек кодирования

Обнаружено несовпадение ключей кодирования. Для сброса сбоя выполните ИК синхронизации приемника и передатчика.

### Специализированная группа, ИК синхронизация

Если используете специализированные группы, то для вывода точной информации о группе и канале обязательно выполняйте в меню Custom Groups приемника ИК синхронизацию. Дополнительные подробности см. Custom Groups.

### Радиочастота (РЧ)

Синий светодиод RF светится, когда связанный передатчик находится в зоне действия приемника. Перед выступлением измерьте дальность действия передатчика, чтобы не оказаться вне зоны его действия.

Столбцы измерителя РЧ сигнала показывают мощность принимаемого сигнала. Этот сигнал может поступать от передатчика или же от источника помех, например, телевизионной передачи. Если измеритель показывает ненулевой уровень при отключенном передатчике, это означает. что в канале возможны помехи. Проверьте, нет ли поблизости источников помех, или настройте приемник на свободную частоту.

Красный светодиод RF указывает на перегрузку. Старайтесь, чтобы одновременно работающие системы не находились в непосредственной близости друг от друга.

### Совместимость частот

- Выполните сканирование и синхронизацию и убедитесь, что передатчик и приемник настроены на один и тот же канал или частоту.
- Проверьте наклейки на передатчике и приемнике и убедитесь, что оба устройства относятся к одному и тому же диапазону (G50, J50, L50 и т.д.).

### Снижение помех

- Выполните сканирование групп и найдите наилучшую открытую частоту. Выполните ИК синхронизацию для переноса настройки в передатчик.
- В случае нескольких систем убедитесь, что все приемники настроены на разные каналы. Помехи возникнут, если два приемника настроены на один и тот же канал.
- Поддерживайте прямую видимость между антеннами передатчика и приемника.
- Переместите антенны приемников подальше от металлических предметов или других источников РЧ помех (проигрывателей компакт-дисков, компьютеров, эффект-процессоров, сетевых коммутаторов, сетевых кабелей и беспроводных систем персональных стереомониторов).
- Устраните РЧ перегрузку (см. ниже).

### Увеличение дальности

- Поднимите уровень РЧ мощности передатчика до Ні
- Используйте активную направленную антенну, распределительную антенную систему или другие антенные приспособления для увеличения дальности РЧ связи.

### Устранение РЧ перегрузки

Если на измерителе РЧ связи появится значок 0L, попытайтесь:

- Снизить уровень РЧ мощности передатчика сНі до Lo
- Отнести передатчик подальше от приемника, хотя бы на 6 м
- Если вы используете активные антенны, уменьшить усиление антенны или коэффициент передачи усилителя.
- Использовать всенаправленные антенны.

# Hardware and Connectors

# **Установка в стойке одного и двух устройств**

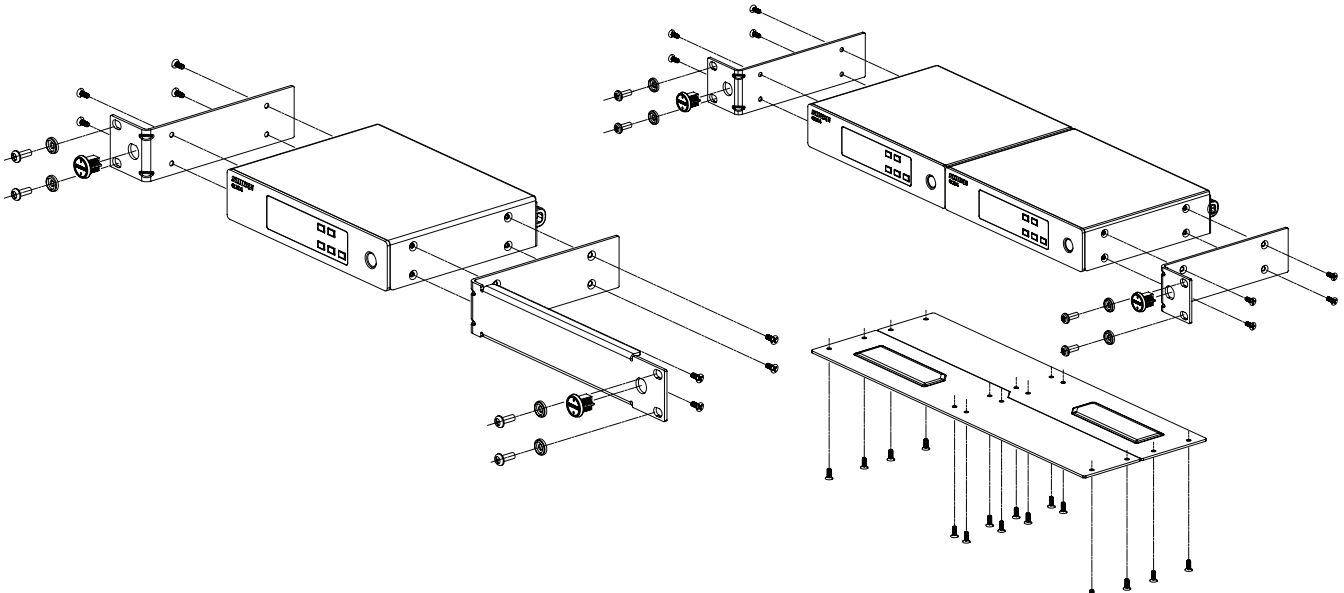

### **Крепление шнура питания переменного тока**

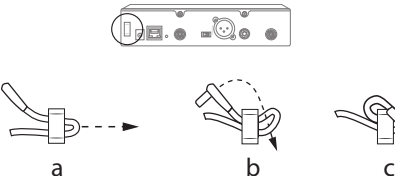

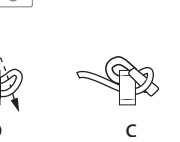

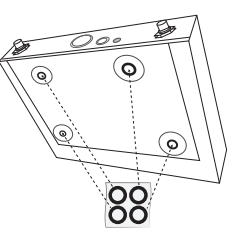

**Установка ножек Выходные разъемы приемника** 

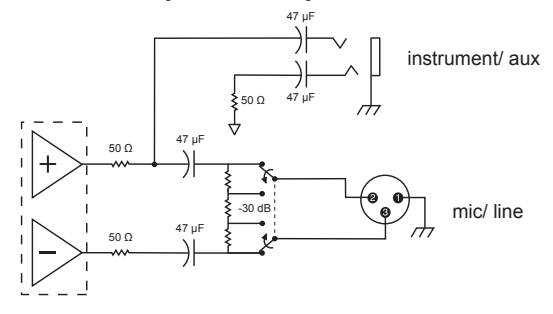

### **Выходные соединения приемника**

### **TA4M Connections TA4M Connections**

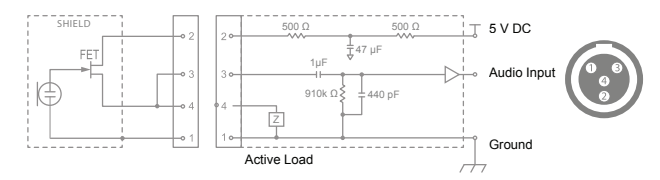

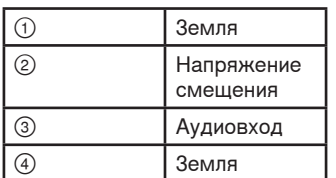

# Дополнительные принадлежности

### **Батарейки и зарядные устройства**

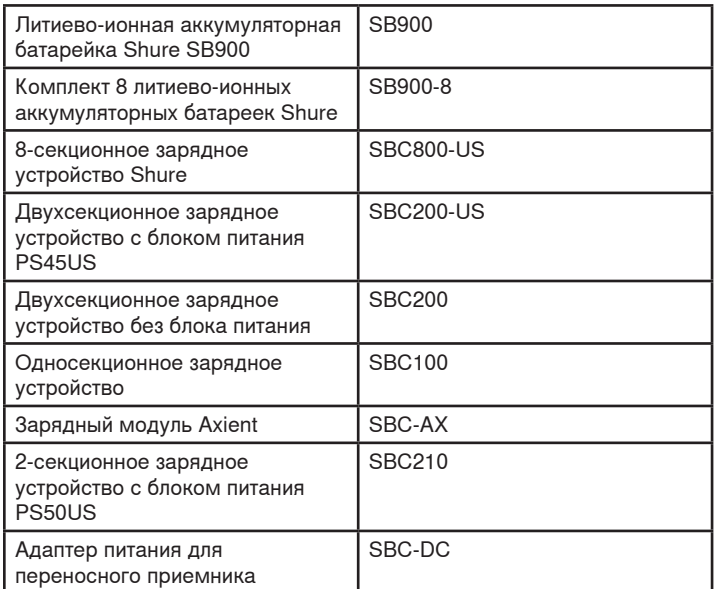

### **Делители для активных антенн**

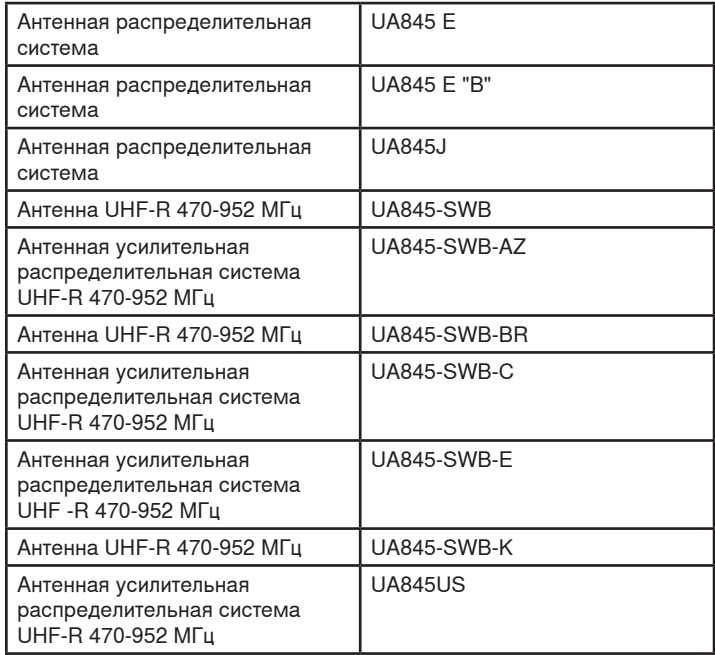

### **УВЧ усилители антенной распределительной системы**

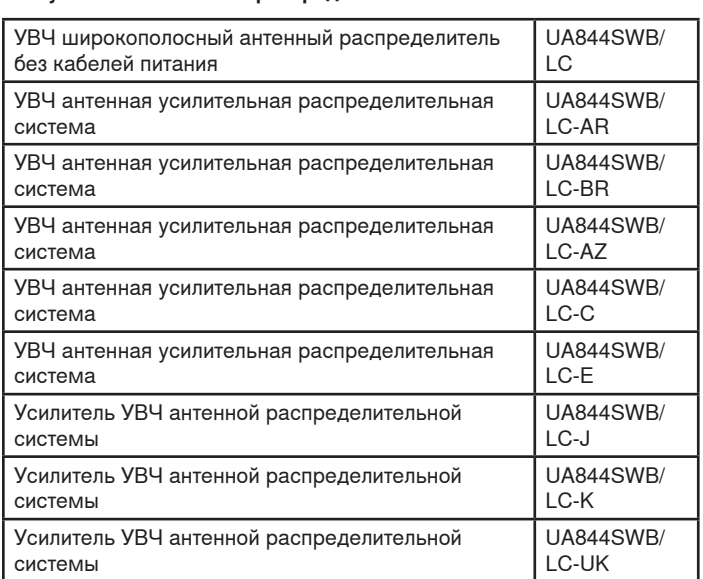

### **UABIAST**

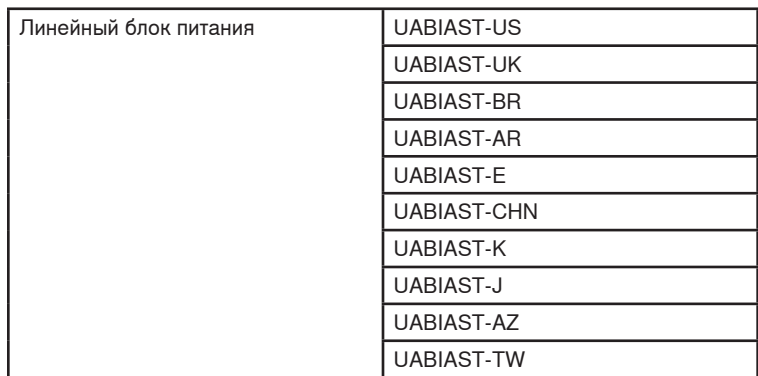

### **Линейные усилители и антенны**

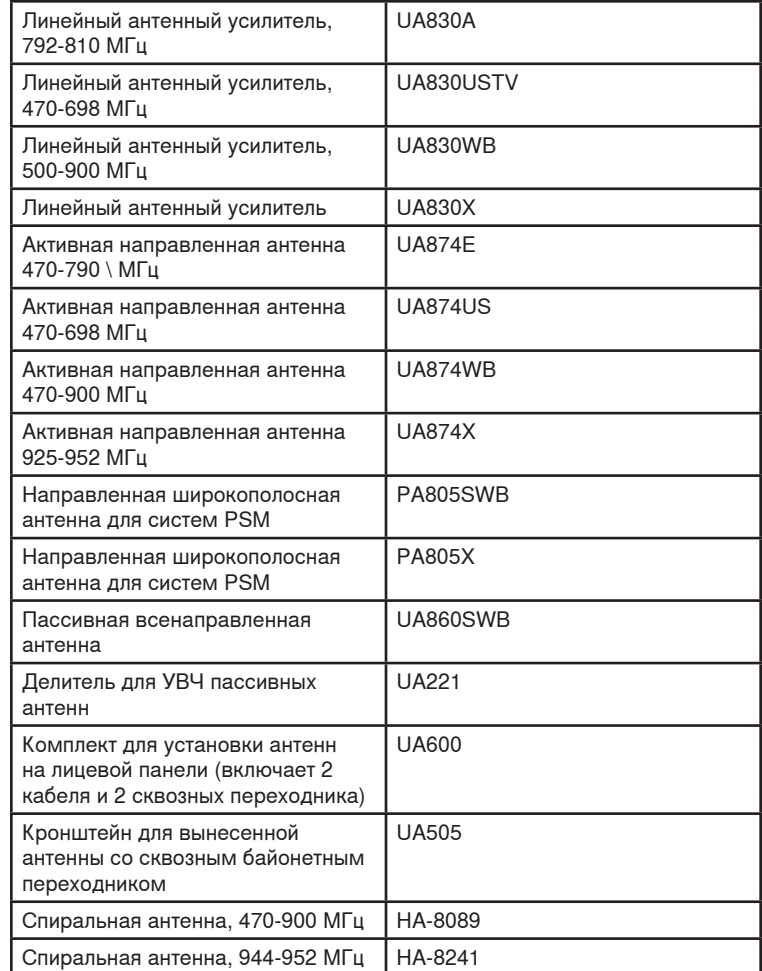

### **Кабели и разъемы**

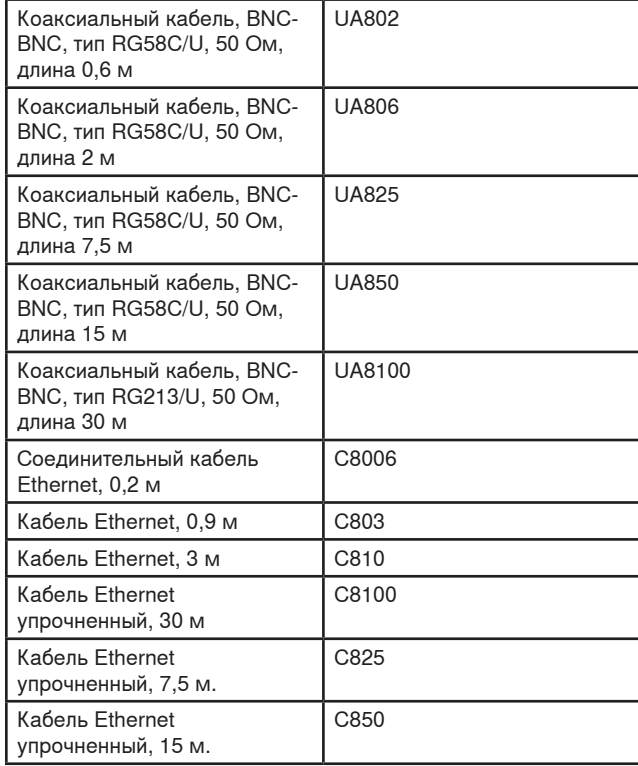

### **Полуволновые всенаправленные приемные антенны**

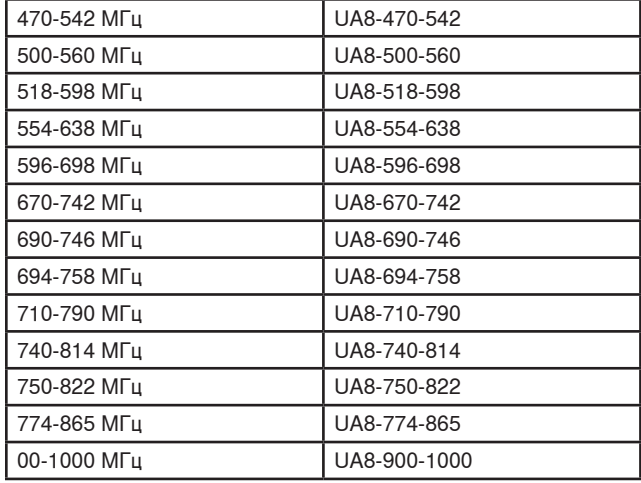

### **Крепеж, футляры и принадлежности**

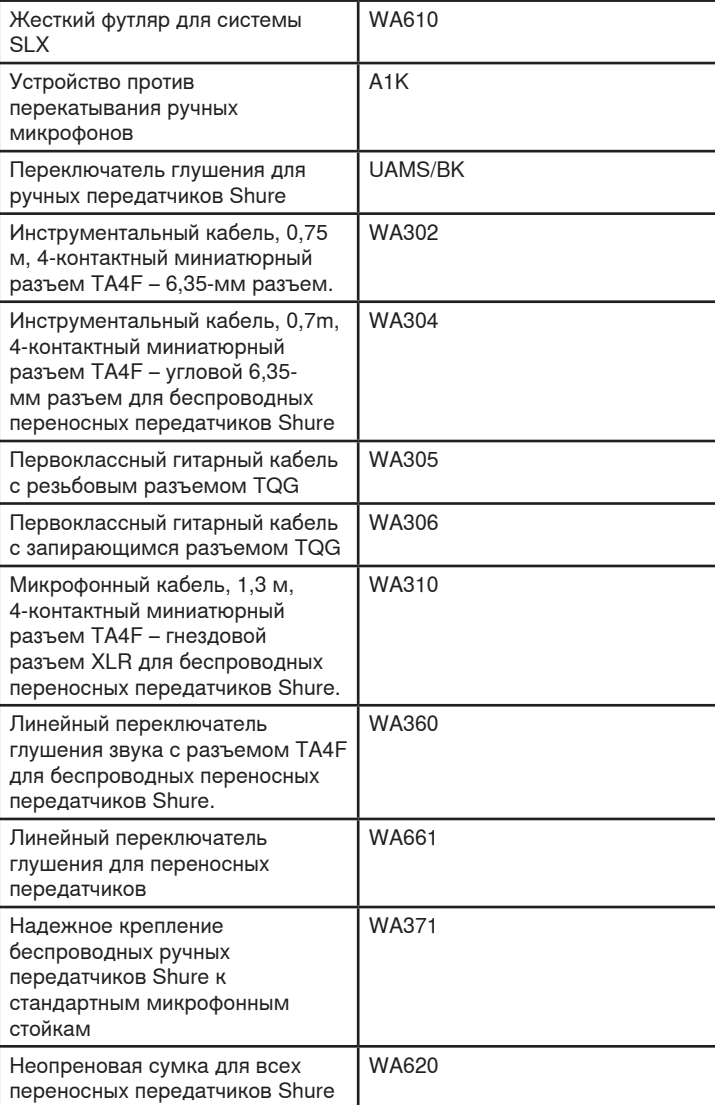

### **QLXD Технические характеристики**

#### **Диапазон несущей РЧ**

470–937.5 МГц, Зависит от региона (См. таблицу диапазона частот и выходной мощности)

### **Рабочая дальность**

100 м (328 фут)

Примечание. Фактическая дальность зависит от поглощения, отражения и интерференции ВЧ сигналов.

#### **Размер шага настройки РЧ**

25 кГц, Зависит от региона

**Подавление помех по зеркальному каналу**

>70 дБ, типично

**Чувствительность по ВЧ**

-97 дБм при КБО 10-5

**Задержка**

<2.9 мс

### **Аудиочастотная характеристика**

**QLXD1** 20 – 20 кГц (±1 дБ) **QLXD2** Примечание. В зависимости от типа микрофона

### **QLXD4**

#### **Размеры**

41 мм x 197 мм x 151 мм (1,63 дюймов x 7,75 дюймов x 5,94 дюймов), В x Ш x Г

### **Масса**

777 г (1,71 фунт), без антенн

#### **Корпус**

сталь

#### **Питание**

12 В постоянного тока @ 0,4 A, питается от внешнего источника (штырь положительный)

### **Вход РЧ**

**Подавление ложных сигналов**

#### >80 дБ, типично

**Тип разъема**

#### B<sub>NC</sub>

**Импеданс**

#### 50 Ом

### **Аудиовыход**

**Диапазон настройки усиления**

-18 до +42 дБ с шагом 1 дБ

#### **Конфигурация**

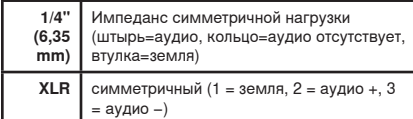

#### **Импеданс**

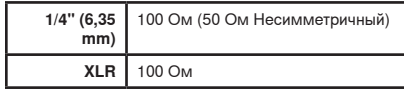

### **Выход по полной шкале**

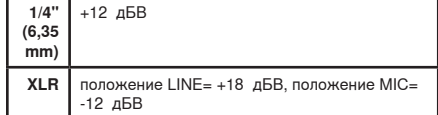

#### **Переключатель Mic/Line (микрофон/линия)**

Аттенюатор 30 дБ

#### **Защита по фантомному питанию**

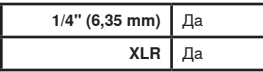

### **Объединение в сеть**

**Сетевой интерфейс**

Однопортовый Ethernet 10/100 Мбит/с

**Поддержка сетевой адресации**

DHCP или ручное присвоение IP-адреса

**Максимальная длина кабеля**

### **QLXD1**

#### **Диапазон смещения микрофона**

### 0 до 21 дБ (с шагом 3 дБ)

#### **Тип батарее**

Shure SB900 Перезаряжаемая литиево-ионная или Батарейки типа AA 1,5 В

#### **Время работы батарейки**

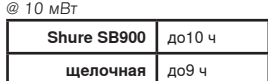

См. таблицу времени работы батареек

#### **Размеры**

86 мм x 65 мм x 23 мм (3,38дюймов x 2,57 дюймов x 0,92 дюймов) В x Ш x Г,без антенны

#### **Масса**

138 г (4,9 унций), без батареек

#### **Корпус**

Литой алюминиевый

### **Аудиовход**

#### **Разъем**

4-контактный миниатюрный разъем-вилка (TA4M), Подробнее см. на схеме

### **Конфигурация**

Несимметричный **Импеданс**

### 1 МОм, Подробнее см. на схеме

**Максимальный уровень входного сигнала**

1 кГц при КНИ 1%

8,5 дБВ (7,5 напряжение пика)

#### **Эквивалентный входной шум предусилителя (EIN)**

Настройка усиления системы ≥ +20

-120 дБВ, по шкале А, типично

#### **Выход ВЧ**

### **Разъем**

SMA **Тип антенны**

- 1/4-волновой **Импеданс**
- 50 Ом

### **Занятая полоса частот**

#### $-200 \text{ kF}$

### **Тип модуляции**

#### Собственность Shure, цифровая

### **Питание**

1 мВт или 10 мВт См. таблицу диапазона частот и выходной мощности, Зависит от региона

#### **Динамический диапазон аудиосигнала**

Усиление системы = +10

### >120 дБ, по шкале А, типично

**Суммарный коэффициент гармонических искажений**

### Вход −12 дБ полной шкалы, Усиление системы = +10

Примечание. Характеристики батарейки могут сузить этот диапазон.

Примечание. Характеристики батарейки могут сузить этот диапазон.

 $< 0.1\%$ 

#### **Полярность аудиосигнала системы**

Положительное давление на мембрану микрофона создает положительное напряжение на контакте 2 (относительно контакта 3 выхода XLR) и на штыре 1/4-дюймового (6,35 мм) выхода.

**QLXD2**

**Тип батареек**

@ 10 мВт

**Размеры**

диам. **Масса**

**Корпус**

**Аудиовход Конфигурация** Несимметричный

1 кГц при КНИ 1%

**Выход ВЧ Тип антенны**

**Питание**

**Занятая полоса частот** <200 кГц **Тип модуляции**

1 мВт или 10 мВт

Зависит от региона

145 дБ УЗД (SM58), типично

**Диапазон смещения микрофона** 0 до 21 дБ (с шагом 3 дБ)

Батарейки типа AA 1,5 В **Время работы батарейки**

> **Shure SB900** до10 ч **щелочная** до9 ч См. таблицу времени работы батареек

347 г (12,2 унций), без батареек

**Максимальный уровень входного сигнала**

Встроенная однодиапазонная спиральная

Собственность Shure, цифровая

Примечание. В зависимости от типа микрофона

См. таблицу диапазона частот и выходной мощности,

Точеный алюминиевый

Shure SB900 Перезаряжаемая литиево-ионная или

256 мм x 37 мм (10,1 дюймов x 1,5 дюймов) Дл. x

25

### **Диапазон рабочих температур** -18°C (0°F) до 50°C (122°F)

**Диапазон температуры хранения** -29°C (-20°F) до 74°C (165°F)

# FREQUENCIES FOR EUROPEAN COUNTRIES

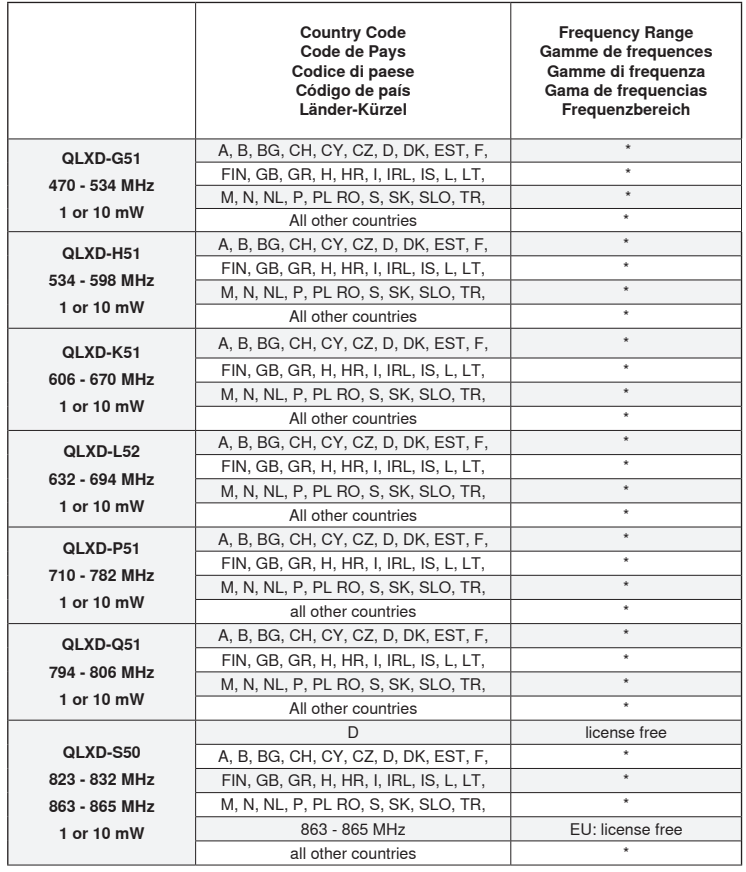

\***NOTE:** This Radio equipment is intended for use in musical professional entertainment and similar applications. This Radio apparatus may be capable of operating on some frequencies not authorized in your region. Please contact your national authority to obtain information on authorized frequencies and RF power levels for wireless microphone products.

\***REMARQUE :** Ce matériel radio est prévu pour une utilisation en spectacles musicaux professionnels et applications similaires. Il est possible que cet appareil radio soit capable de fonctionner sur certaines fréquences non autorisées localement. Se mettre en rapport avec les autorités compétentes pour obtenir les informations sur les fréquences et niveaux de puissance HF autorisés pour les systèmes de microphones sans fil.

\***HINWEIS:** Diese Funkausrüstung ist zum Gebrauch bei professionellen Musikveranstaltungen und ähnlichen Anwendungen vorgesehen. Dieses Gerät kann möglicherweise auf einigen Funkfrequenzen arbeiten, die in Ihrem Gebiet nicht zugelassen sind. Wenden Sie sich bitte an die zuständige Behörde, um Informationen über zugelassene Frequenzen und erlaubte Sendeleistungen für drahtlose Mikrofonprodukte zu erhalten.

\***NOTA:** Este equipo de radio está destinado para uso en presentaciones musicales profesionales y usos similares. Este aparato de radio puede ser capaz de funcionar en algunas frecuencias no autorizadas en su región. Por favor comuníquese con las autoridades nacionales para información sobre las frecuencias autorizadas y los niveles de potencia de radiofrecuencia para micrófonos inalámbricos.

\***NOTA:** questo apparecchio radio è concepito per l'intrattenimento musicale a livello professionale ed applicazioni simili. Questo apparecchio radio può essere in grado di funzionare a frequenze non autorizzate nel Paese in cui si trova l'utente. Rivolgetevi alle autorità competenti per ottenere le informazioni relative alle frequenze ed ai livelli di potenza RF autorizzati nella vostra regione per i prodotti radiomicrofonici.

\***OPMERKING:** Deze radioapparatuur is bedoeld voor gebruik bij professionele muzikale amusementsproducties en soortgelijke toepassingen. Dit radioapparaat kan mogelijk werken op bepaalde frequenties die niet zijn toegestaan in uw regio. Raadpleeg de autoriteiten in uw land voor informatie over goedgekeurde frequenties en RF-vermogensniveaus voor draadloze microfoons.

\***ПРИМЕЧАНИЕ.** Данная радиоаппаратура предназначается для использования в профессиональных музыкальных представлениях и аналогичных приложениях. Может оказаться, что эта радиоаппаратура в состоянии работать на некоторых частотах, не разрешенных в вашем регионе. За информацией о разрешенных частотах и уровнях РЧ мощности для беспроводных микрофонных систем обращайтесь в национальные органы власти.

# Сертификация

Утверждено согласно положению о Декларации соответствия (DoC) FCC, часть 15.

Сертифицировано Департаментом промышленности (IC) Канады по RSS-210.

Соответствует требованиям по электробезопасности согласно IEC 60065.

Отвечает требованиям и (или) сертифицировано согласно требованиям RSS-210, RSS-GEN.

Сертифицировано по IC в Канаде как RSS-123 и RSS-102.

Сертифицировано согласно требованиям FCC часть 74.

### **QLXD1, QLXD2**

**IC:** 616A-QLXD1G50, 616A-QLXD1H50, 616A-QLXD1J50, 616A-QLXD1L50, 616A-QLXD2G50, 616A-QLXD2H50, 616A-QLXD2J50, 616A-QLXD2L50. **FCC:** DD4QLXD1G50, DD4QLXD1H50, DD4QLXD1J50, DD4QLXD1L50, DD4QLXD2G50, DD4QLXD2H50, DD4QLXD2J50, DD4QLXD2L50.

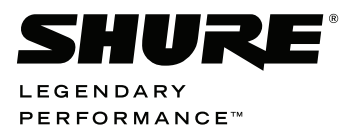